# KAY Zentec **C-342**

**Инструкция по установке и настройке системы управления С-342 тепловыми приборами"Golfstream-V"**

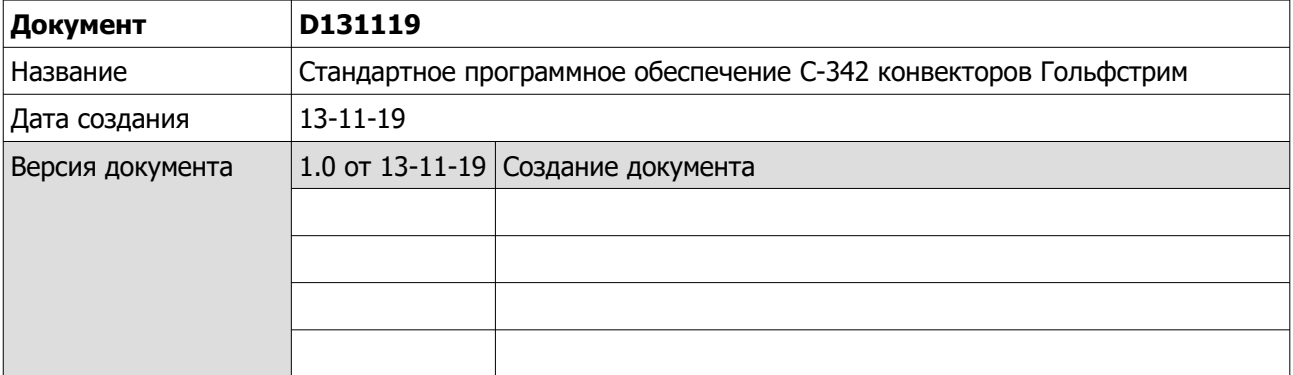

# **Оглавление**

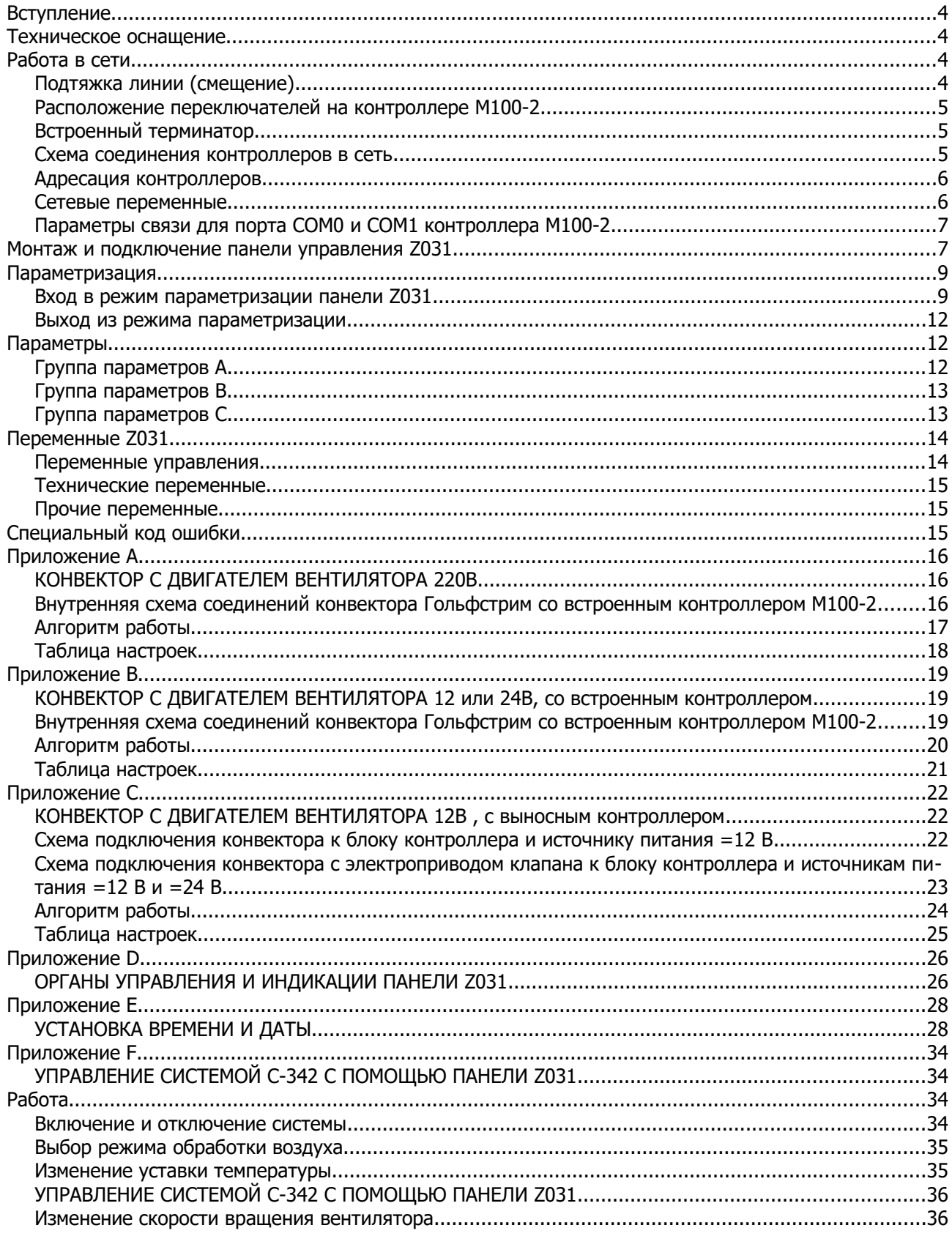

# <span id="page-2-0"></span>**Вступление**

Система управления С-342 состоит из одной панели Z031 и одного или нескольких контроллеров (М100-2), монтируемых в конвекторы Гольфстрим.

С-342 поставляется как ОЕМ продукт на завод-изготовитель конвекторов. На заводе-изготовителе в конвектор устанавливается контроллер и производятся все необходимые подключения:

- К контроллеру подключается двигатель вентилятора;
- Датчик температуры воздуха (для измерения температуры воздуха около конвектора);
- Электропривод клапана (при наличии в заказе).

Пользователю необходимо подключить панель управления к контроллеру и питание 220 В.

Программное обеспечение системы С-342 предназначено для управления встраиваемыми в пол конвекторами, мощность которых регулируется при помощи изменения расхода воздуха через теплообменник конвектора. В конвекторе возможно подключение к контроллеру электропривода клапана, для отключения расхода воды через теплообменник.

Имеется возможность управления контроллерами от внешнего компьютера, подключенного по шине RS-485 (по протоколу Modbus RTU) или по протоколу Modbus TCP, через встроенный в панель Z031 WiFi порт. С февраля 2020года будет доступно мобильное приложение для управления конвекторами через интернет. Более подробно можно будет ознакомиться в феврале 2020года на странице производителя: zentec.ru/support/progs/zcontrol/

## <span id="page-2-3"></span>**Техническое оснащение**

С техническими показателями панели Z031 и контроллера M100-2 вы можете ознакомиться в соответствующих разделах сайта производителя: zentec.ru

Программное обеспечение панели Z031 — стандартная программа **P120919** (подробное описание доступно на сайте zentec.ru); программное обеспечение контроллера M100-2 является собственностью производителей конвекторов Гольфстрим.

# <span id="page-2-2"></span>**Работа в сети**

При работе на общее помещение можно к одной панели, установленной в этом же помещении, подключить до 30 контроллеров конвекторов. Топология сети — линейная, без отводов (т. е. один за другим). Контроллеры между собой и панелью соединяются кабелем типа КИПЭП или любым другим симметричным кабелем, предназначенным для работы в сетях использующих промышленный интерфейс RS-485. Общая длина кабеля одной линии не должна превышать 300 метров. Используемый протокол — Modbus RTU.

#### <span id="page-2-1"></span>**Подтяжка линии (смещение)**

Обмен между контроллерами организован так, что их приемники постоянно «слушают шину». В те моменты, когда нет передачи, шина наиболее чувствительна к помехам. Для подавления помех в линии необходимо подключить смещающие (подтягивающие) резисторы **pullup** и **pulldown**. Смещающие резисторы в контроллерах M100 рассчитаны таким образом, чтобы обеспечивать необходимым смещением шину данных около 30 метров.

Обычно, в одной линии достаточно одного узла с резисторами смещения.

Для подключения/отключения резисторов предназначены переключатели **S1** и **S2**. Клеммы подключения интерфейса обозначены как RA0 /RB0 – COM0 и RA1 / RB1 – COM1.

Резисторы pullup и pulldown можно подключать и отключать только при полностью выключенной сети (питание всех контроллеров-участников сети должно быть отключено).

#### <span id="page-3-2"></span>**Расположение переключателей на контроллере M100-2**

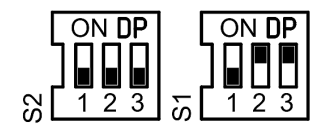

- Для COM0 S1/2 и S1/3
- Для COM1 S2/2 и S2/3

Резисторы для каждого из портов включаются по парам.

- Например, если для порта COM0 нужно установить смещение, то:
	- 1. Отключите питание всех контроллеров;
	- 2. Установите секции 2 и 3 переключателя S1 в положение ON.

#### **Важно!**

**Для правильной работы линии связи между панелью Z031 и контроллером M100-2 необходимо на порту COM0 включить резисторы pullup и pulldown.**

#### <span id="page-3-1"></span>**Встроенный терминатор**

Для каждого порта в M100-2 есть встроенный терминатор 120Ω. Подключается/отключается терминатор переключателями S1 и S2.

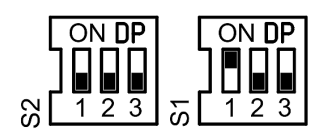

- Для COM0 S1/1
- Для COM1 S2/1

#### <span id="page-3-0"></span>**Схема соединения контроллеров в сеть**

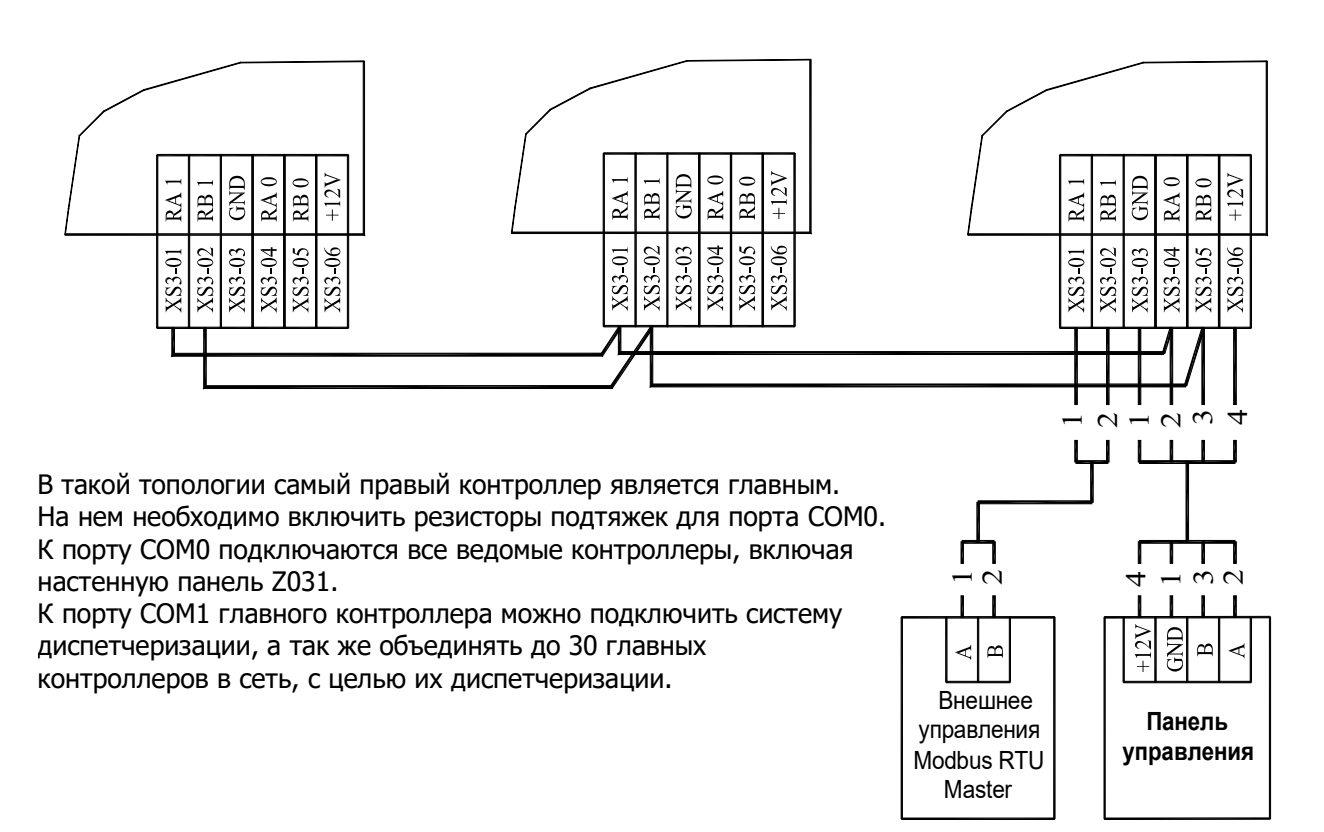

#### <span id="page-4-1"></span>**Адресация контроллеров**

При поставке с завода-изготовителя конвекторов, все контроллеры М100-2 имеют адрес 247, параметры связи 9600E1 Modbus RTU. Во всех контроллерах загружена одинаковая программа, которая по порту COM0 является мастером сети, а по порту COM1 подчиненным. Мастер отправляет в сеть по порту COM0 широковещательные запросы, поэтому нет необходимости адресовать подчиненные контроллеры. Таким образом, любой конвектор из поставки может быть главным, при условии верного подключения к сети передачи данных (см. схему соединения контроллеров в сеть).

К главному контроллеру по порту COM0 можно подключить выносную панель Z031 для локальных манипуляций или для управления с помощью нее системой через wifi. Панель всегда должна иметь

адрес 1 в сети Modbus (стандартная настройка при поставке). Мастер адресно обращается к панели. В случае ее отсутствия (ПО контроллера распознает наличие панели Z031), мастер ожидает команд управления по порту COM1, например, от системы диспетчеризации.

Если требуется объединить несколько мастер-контроллеров в сеть для последующей диспетчеризации, то необходимо каждому мастер-контроллеру назначить адрес. Желательно выбрать диапазон адресов с 100 до 200. Сделать это можно прямой записью в соответствующий регистр, через утилиту zTunes или через систему разработки ПО для контроллеров zWorkbench. Предпочтительнее использовать утилиту zTunes. Подробнее об утилите — на сайте zentec.ru.

<span id="page-4-0"></span>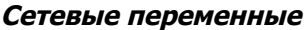

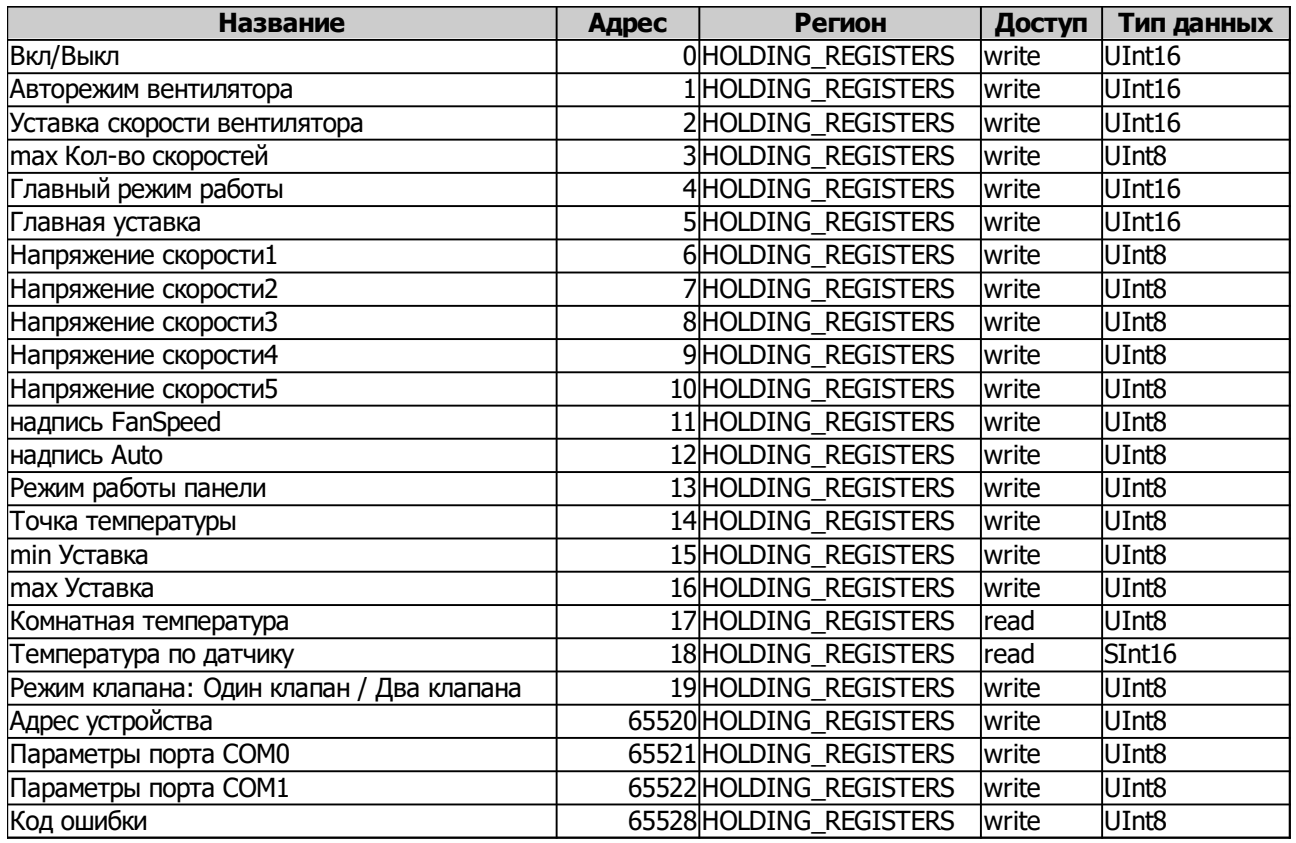

#### <span id="page-5-1"></span>**Параметры связи для порта COM0 и COM1 контроллера M100-2**

Протокол - Modbus RTU. Скорость связи - 9600. Четность – Even. Стоп бит – 1.

Поддерживаемые функции чтения/ записи:

- $01$  (0х01) чтение коилов (Read Coil).
- 02 (0х02) чтение дискретных входов (Read Discrete Inputs).
- 03 (0х03) чтение хранимых регистров (Read Holding Registers).
- 04 (0х04) чтение вводных регистров (Read Input Registers).
- 05 (0х05) запись одного коила (Write Single Coil).
- 15 (0х0F) запись нескольких коилов (Write Multiple Coils).
- 06 (0х06) запись одного регистра (Write Single Register).
- 16 (0х10) запись нескольких регистров (Write Multiple Registers).

#### <span id="page-5-0"></span>**Монтаж и подключение панели управления Z031**

- **Панель управления Z031 оборудована ёмкостным клавиатурным сенсором. Сенсор чувствителен к статическому и электромагнитному полю.**
- **Запрещается использовать Z031 рядом с источниками статического и электромагнитного поля.**
- **Прикосновение к сенсору только чистыми сухими руками без перчаток.**

#### **Важно!**

- **Не допускается устанавливать панель в помещениях с повышенным содержанием пыли, влажности и других загрязняющих веществ,**
- **Не допускается устанавливать панель снаружи зданий;**
- **Не допускается устанавливать Z031 вблизи источника сильных электромагнитных помех;**
- **Во избежании экранирования сигнала Wifi модуля, не устанавливайте панель на металлических поверхностях или поверхностях, с большим содержанием металла (железобетон);**
- **Панель Z031 очень хрупкое изделие. Не допускается применение усилия при открытии / закрытии задней крышки, чрезмерно сильного надавливания на ёмкостный сенсор;**
- **При монтаже недопустимо касаться печатной платы без использования антистатического браслета!**

При подключении панели управления к контроллеру конвектора необходимо соблюдать полярность:

- Терминал панели «А» (COM\_A) должен быть подключен к порту COM0 «А» контроллера . Соответственно, то же для терминала «В» (COM\_B).
- Следует быть очень внимательным при подключении терминалов «А» и «В». Неправильное подключение может привести к неработоспособности всей системы!

Монтаж осуществляется на ровную поверхность или в монтажную коробку:

- Выберите место установки контроллера таким образом, чтобы датчики, встроенные в контроллер, могли как можно точнее измерять значения без влияния прямых солнечных лучей или других источников тепла или холода. Не устанавливайте контроллер в том месте, где могут воздействовать постоянные сквозняки или в небольшом замкнутом пространстве (например, за занавеской);
- Высота установки около 1.5 м над полом;
- Подведите необходимые кабели к месту установки контроллера;
- Установите в стену монтажную коробку (обычно используется для бытовых выключателей или розеток) европейского или азиатского стандарта (не поставляется в комплекте);
- Закрепите основание контроллера на монтажной коробке;
- Подключите провода к контроллеру;
- Проверьте работу всей системы и если все исправно, то присоедините корпус к основанию.

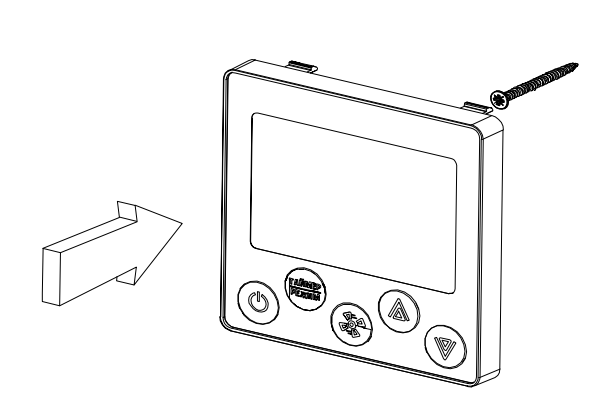

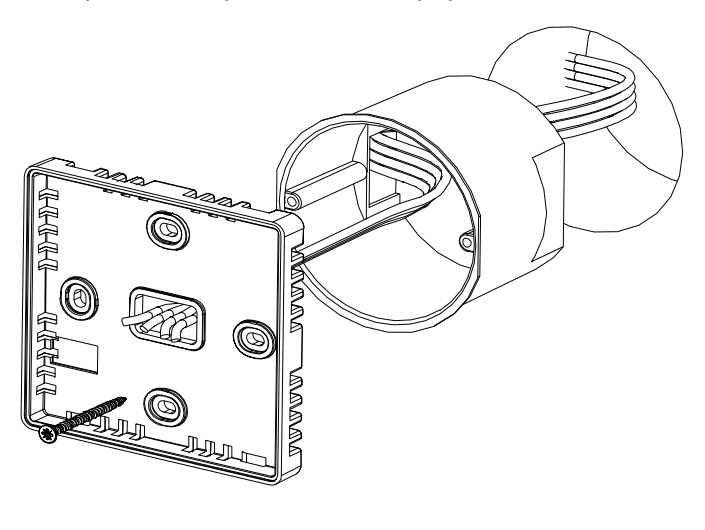

# <span id="page-7-1"></span>**Параметризация**

Для корректного исполнения алгоритма необходимо произвести параметризацию мастер-контроллера (М100-2). Для параметризации можно использовать как прямую запись в регистры по порту COM1, так и параметризацию через подключенную панель Z031.

#### <span id="page-7-0"></span>**Вход в режим параметризации панели Z031**

- 1. Подайте питание на Z031;
- 2. После подачи питания необходимо подождать около 5 секунд, затем нажать кнопку «вентилятор» и «стрелка вниз» (если кнопки не были нажаты в течение 35 сек., после подачи питания, - вход в режим параметризации блокируется);
- 3. Удерживать до появления на экране параметра A0
	- 3.1. Для смены группы параметров, кнопкой «вентилятор» выбрать индикатор группы параметров и стрелками «вверх» или «вниз» выбрать необходимую группу параметров.
	- 3.2. Для смены номера параметра внутри группы , кнопкой «вентилятор» выбрать индикатор номера и стрелками «вверх» или «вниз» выбрать номер.
	- 3.3. Для изменения значения выбранного параметра, кнопкой «вентилятор» выбрать индикатор значения параметра и стрелками «вверх» или «вниз» установить необходимое значение.

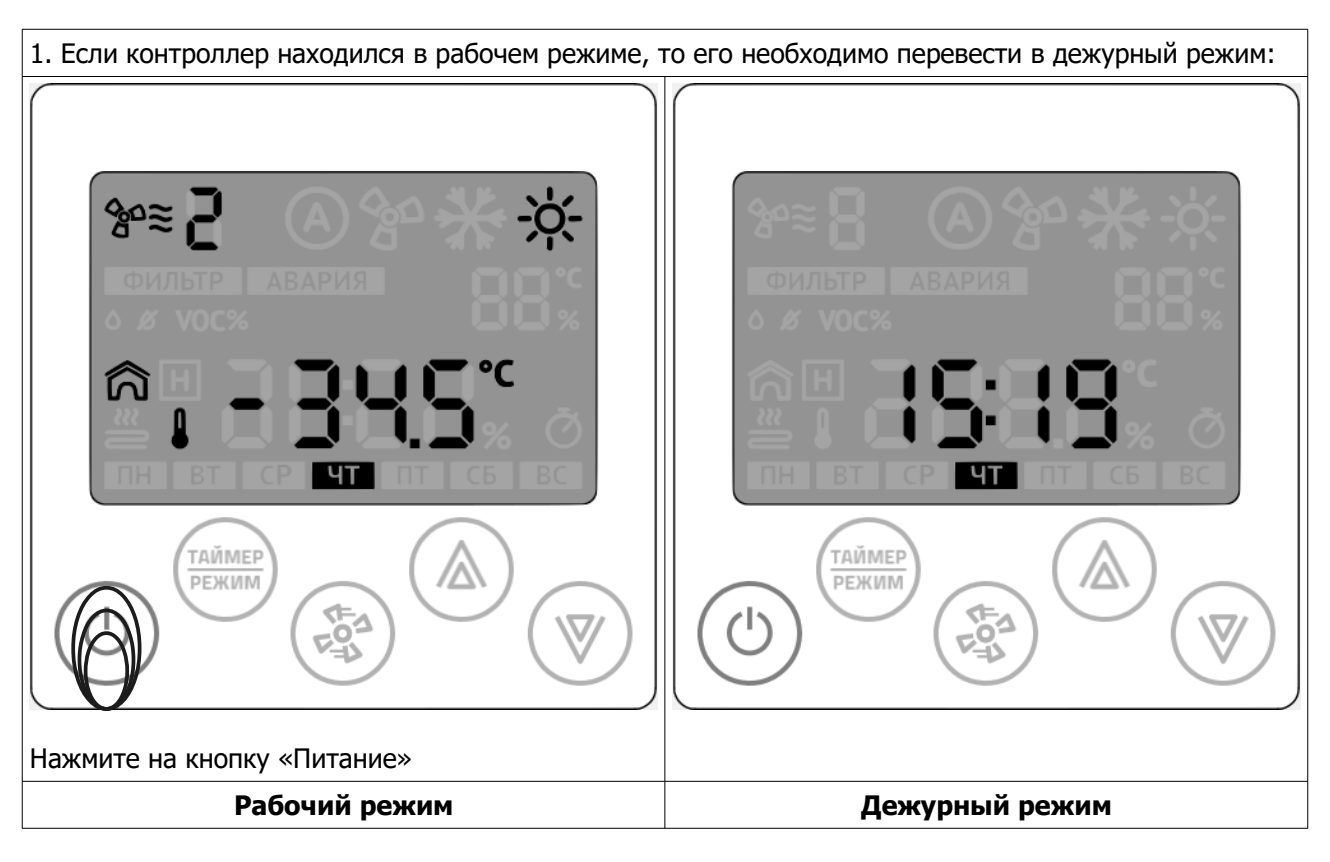

- 2. Подождите 10 секунд.
- 3. Отключите питание контролера, подождите несколько секунд.
- 4. Подайте питание на контроллер.

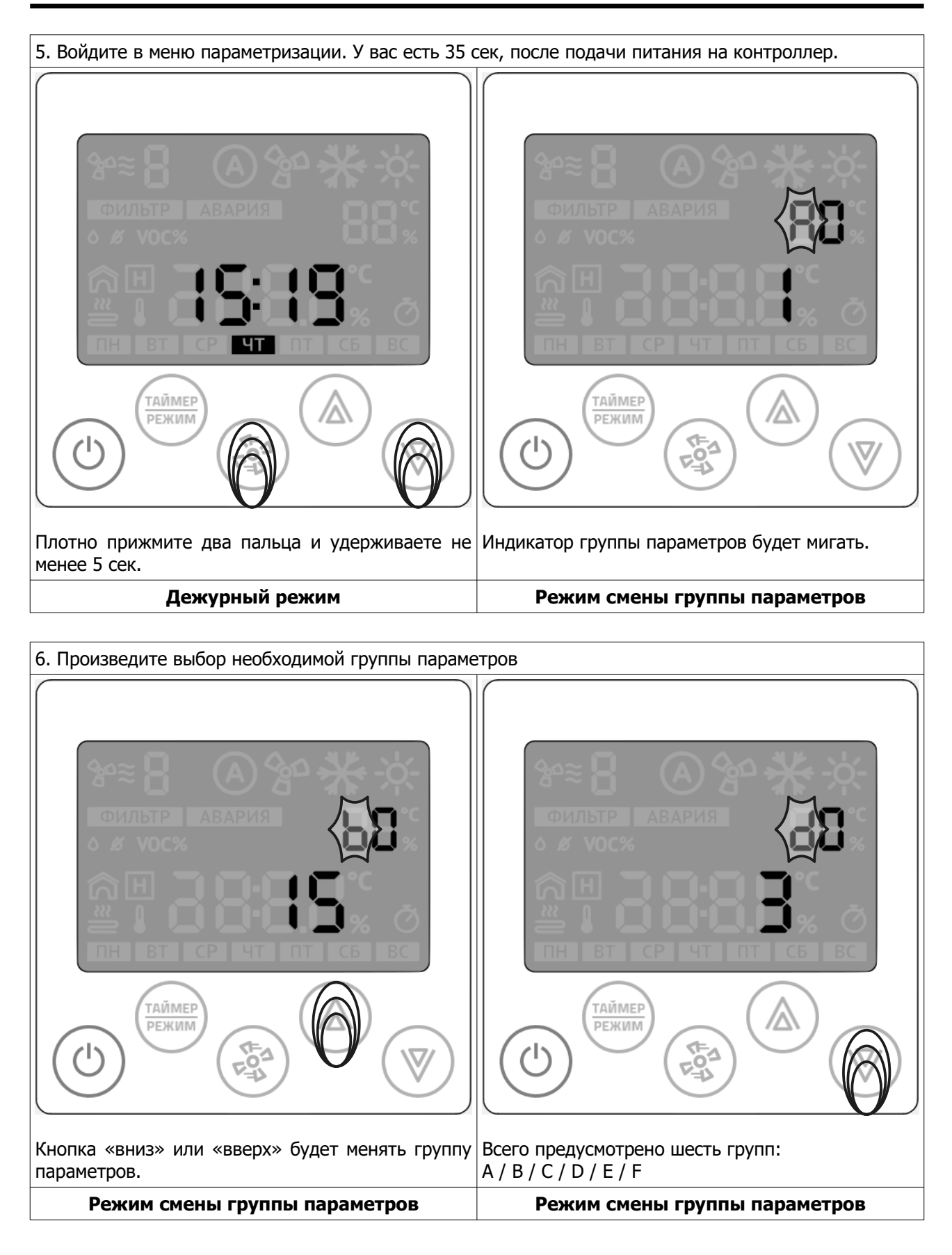

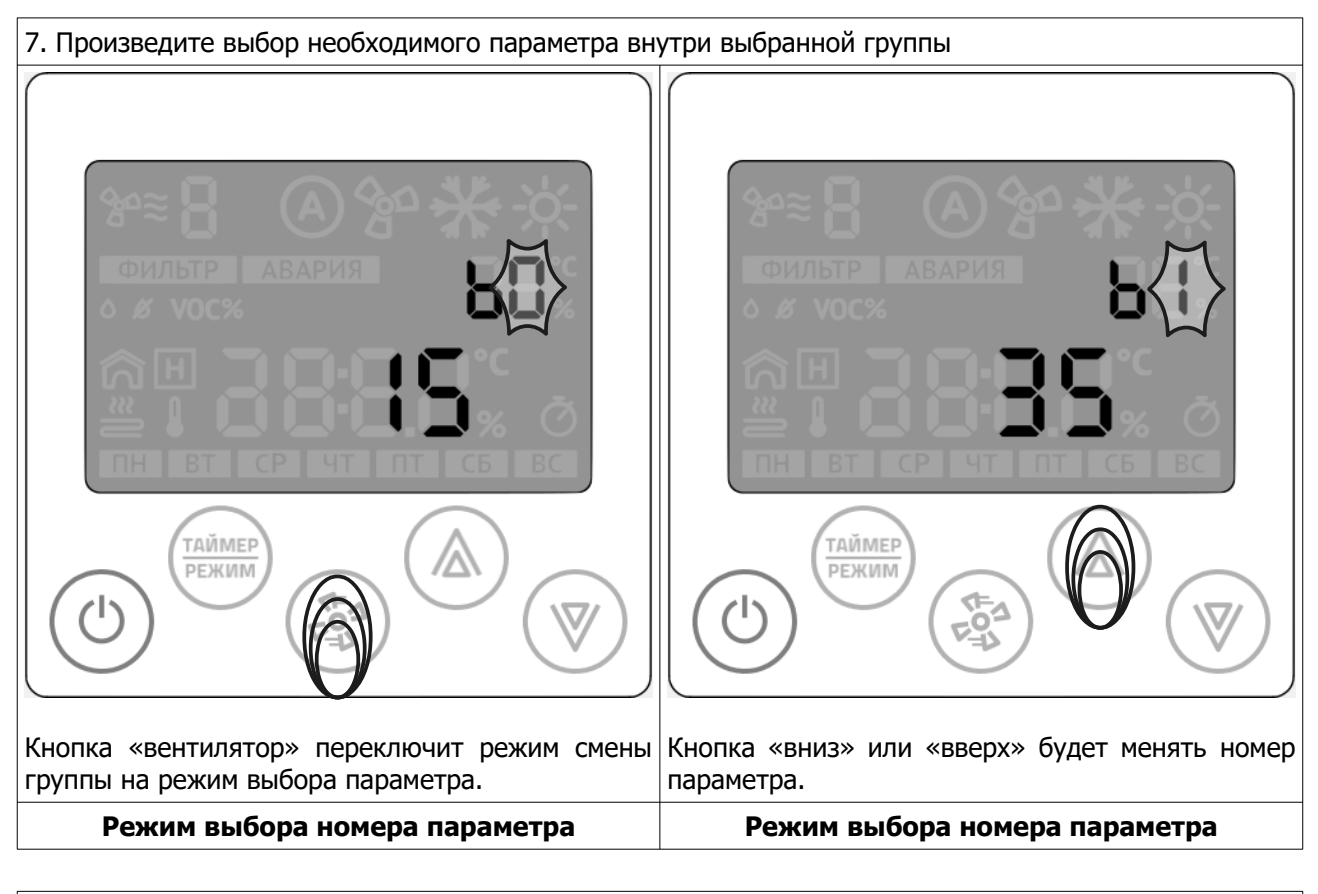

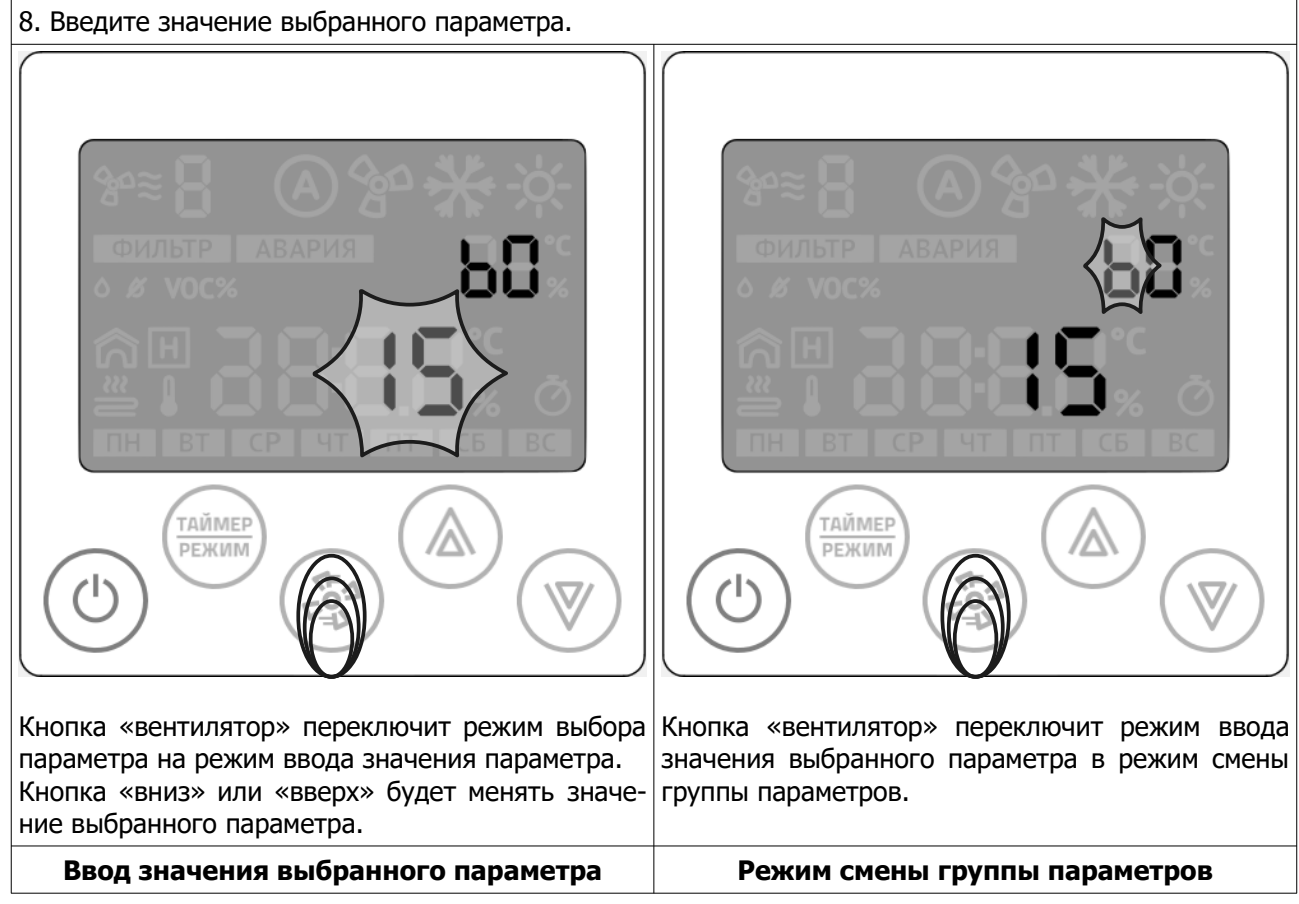

**© 2019 Zentec LLC Документ D131119 - Стр. 11**

9. Таким образом, повторяя пункты 6-8, настраиваются все необходимые параметры.

#### <span id="page-10-2"></span>**Выход из режима параметризации**

После окончания параметризации, нажмите кнопку «Питание». Контроллер выйдет из режима параметризации и переключится в рабочий режим.

# <span id="page-10-1"></span>**Параметры**

Все параметры панели, а так же регистры управления доступны через RS-485 по протоколу Modbus-RTU и одновременно через WiFI по протоколу Modbus TCP.

Все регистры панели синхронизированы с программой контроллеров M100-2. Таким образом не имеет значения, через какое устройство будет производиться управление системой C-342:

- 1. Через SCADA/HMI;
- 2. Непосредственно через панель Z031;
- 3. Комбинированно через SCADA/HMI и панель Z031, причем не имеет значения куда будет подключаться SCADA/HMI (можно через порт COM1 мастер-контроллера, можно через Eth/WiFi порт к панели Z031), - результат управления и сбора данных будет одинаковый;
- 4. Пункты 2, 3 и 4 совместно или в любых комбинациях с мобильным приложением zControl (при наличии панели Z031).

В сводной таблице приведены настройки программы и сетевые регистры панели Z031. Некоторые параметры могут отличаться в зависимости от конструктивных решений конвекторов. Итоговые параметры настройки сведены в таблицы в соответствующих приложениях.

#### <span id="page-10-0"></span>**Группа параметров А**

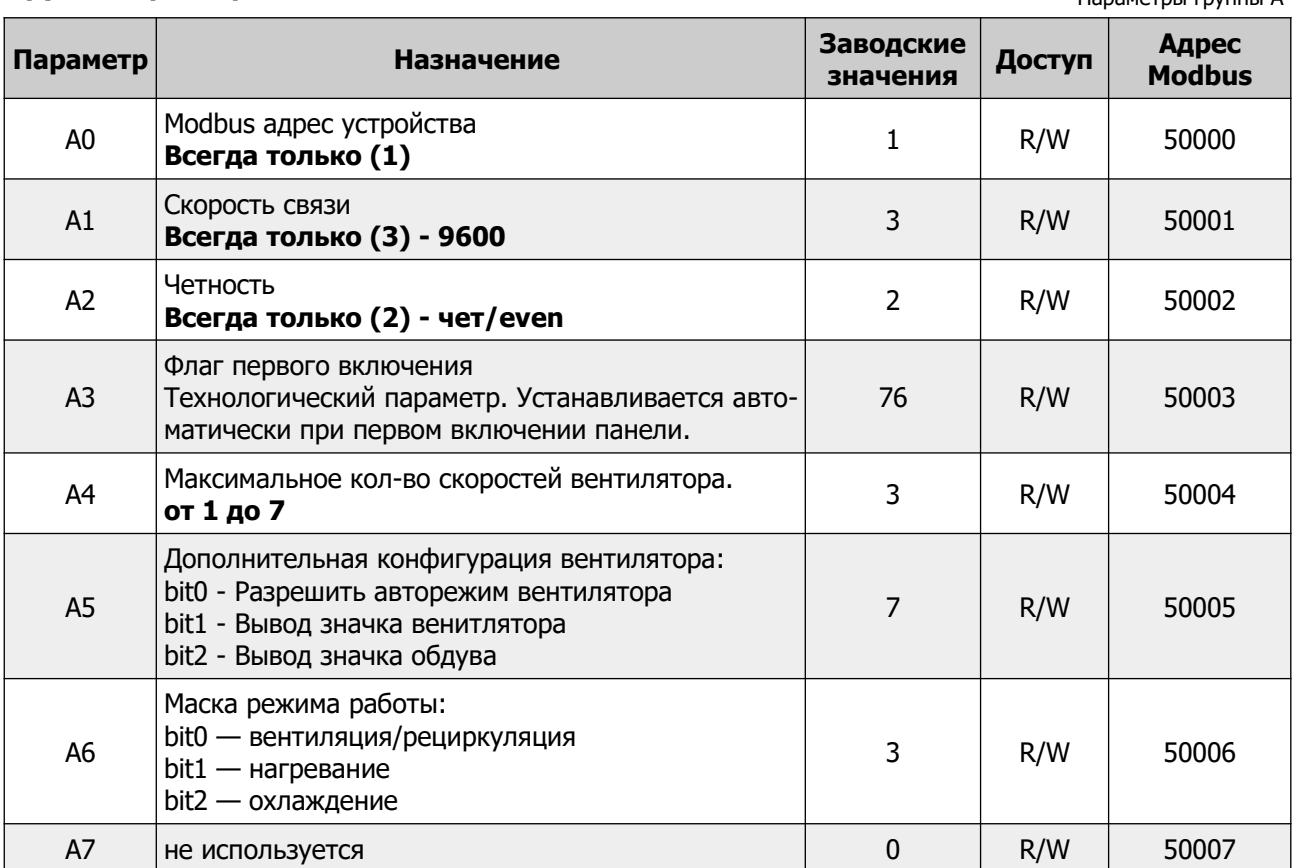

Таблица 1.

 $n_{\text{P}}$ 

#### <span id="page-11-1"></span>**Группа параметров B**

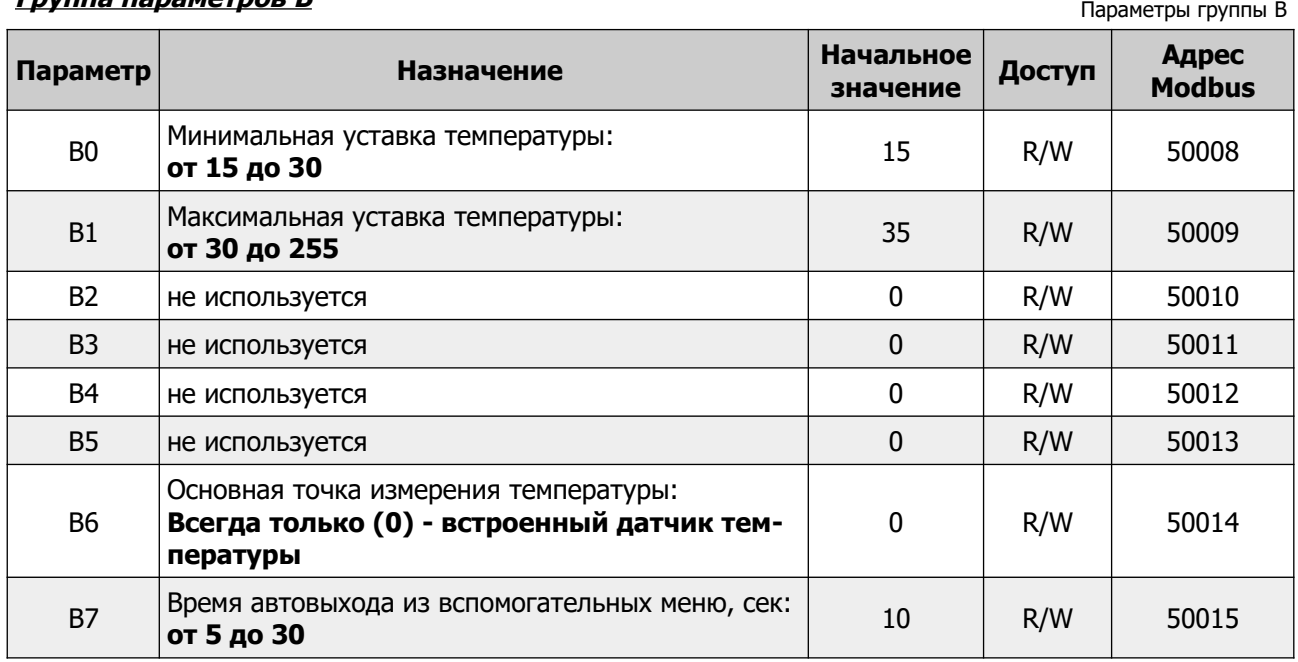

#### <span id="page-11-0"></span> **Группа параметров С**

Таблица 3. Параметры группы C

Таблица 2.

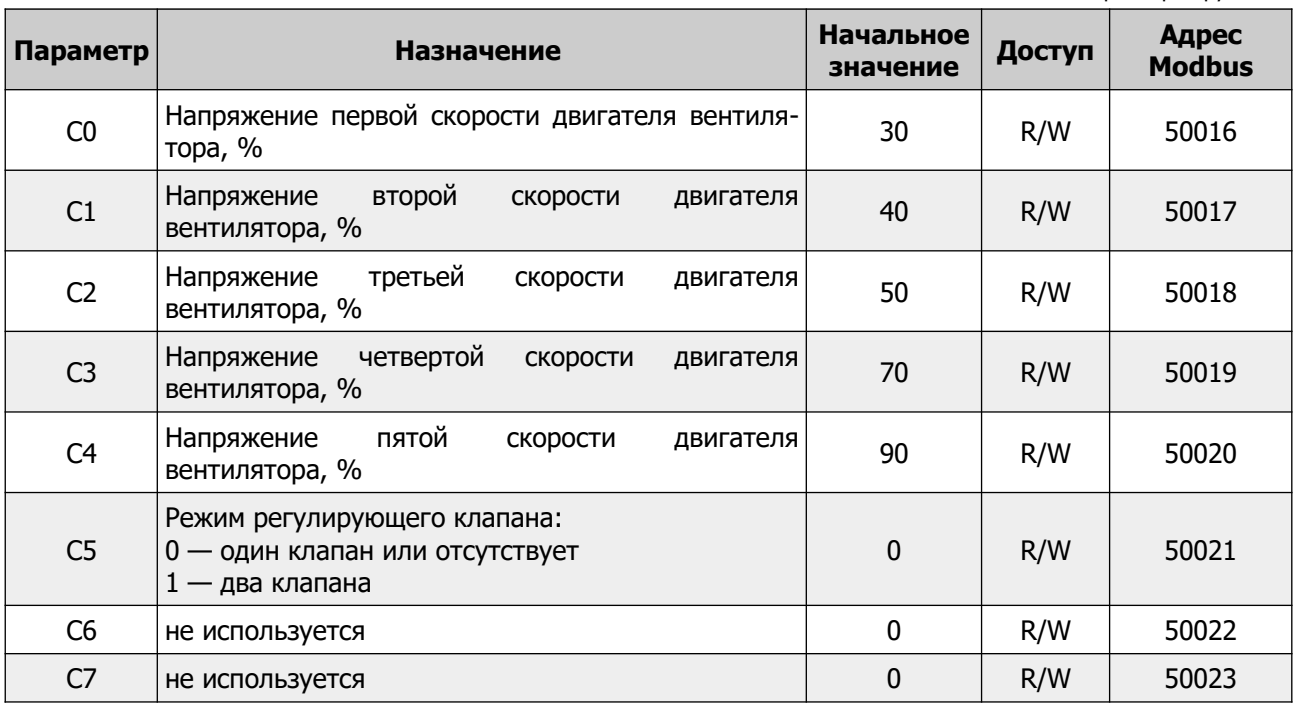

Остальные параметры не используются.

# <span id="page-12-1"></span>**Переменные Z031**

<span id="page-12-0"></span> $\pi$ 

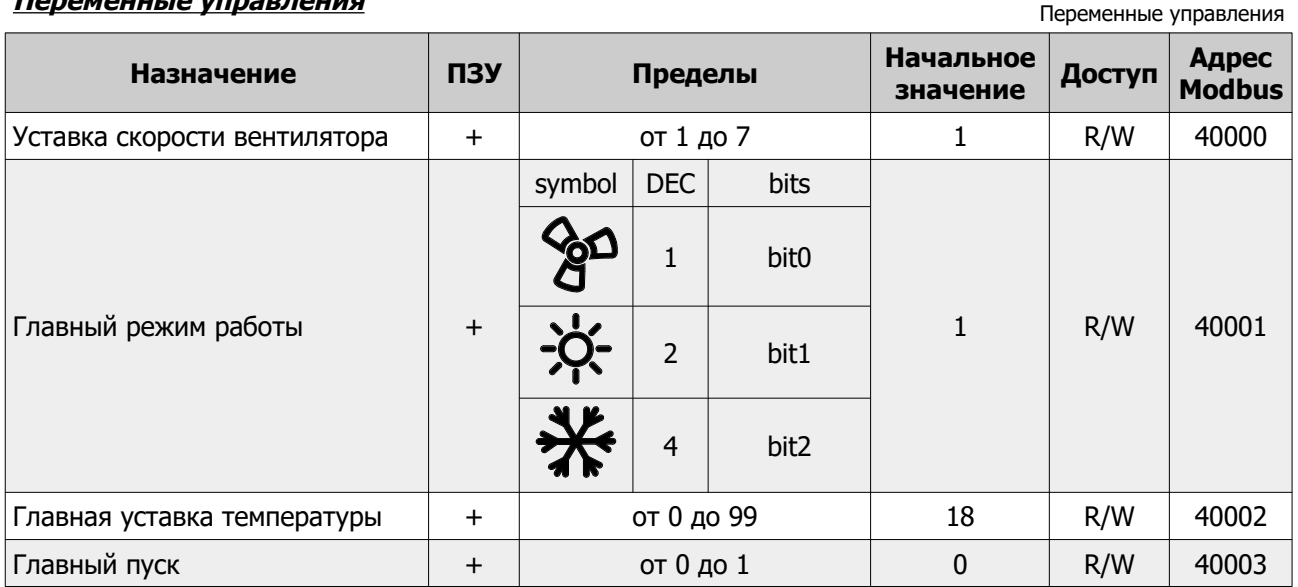

#### ВАЖНО!

#### Регистры 40000, 40001, 40002, 40007, 40008 имеют прямой доступ к ПЗУ. Частая запись в эти регистры недопустима!

Так же следует учитывать, что значения в этих регистрах ограничиваются параметрами конфигурации контроллера (группы параметров "А" и "В". Поэтому, запись значений вне диапазона будет приводить к повышенному расходу ресурса ПЗУ.

#### Например:

Уставка скорости вентилятора (регистр 40000) ограничена параметром А4. При попытке записать по сети значение переменной вне диапазона параметра А4 будет происходить следующее:

- 1. Внешнее устройство производит запись значения в регистр 40000
- 2. Значение принимается и записывается в ПЗУ
- 3. В следующем цикле программы проверяется содержимое переменной регистра 40000
- 4. Если значение находится вне диапазона, ограниченного параметром А4, то происходит перезапись значения.
- 5. Перезаписанное значение сохраняется в ПЗУ.

Таким образом происходит циклическая запись в ПЗУ, что приведет к преждевременному выходу из строя всего устройства.

Таблица 4.

<span id="page-13-2"></span>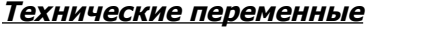

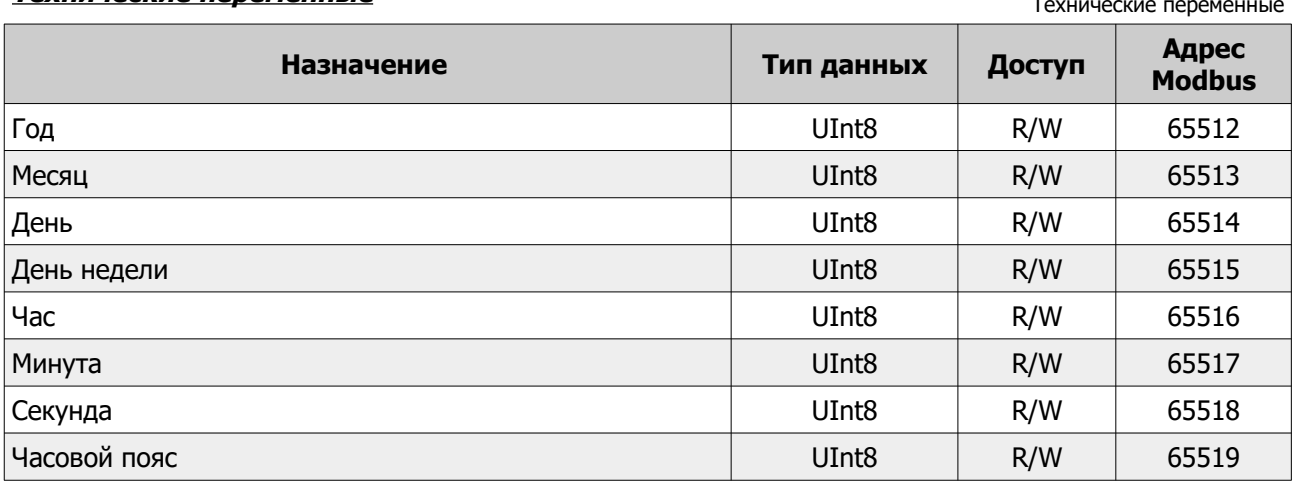

#### <span id="page-13-1"></span>Прочие переменные

Таблица 6. Прочие переменные

Таблица 5.

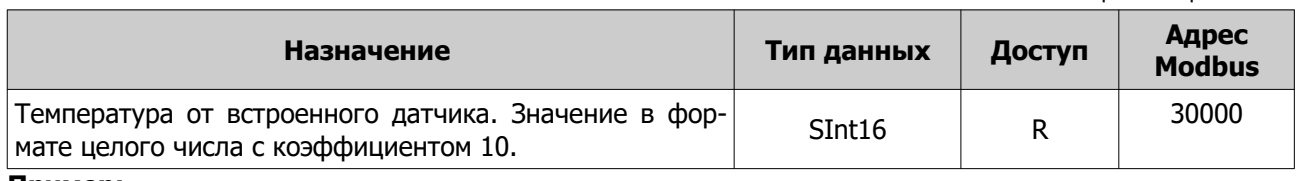

#### Пример:

1. Если в регистре 30000 значение 267, то для получения текущего значения измеренной температуры необходимо выполнить следующую операцию:

267{Sint}/10{real}=26.7{real}

# <span id="page-13-0"></span>Специальный код ошибки

При отсутствии запросов или неисправности линии связи к Z031 выводится код ошибки «АВАРИЯ LN». Так же эта ошибка может появиться вследствие отсутствия подтяжки на СОМО мастер-контроллера.

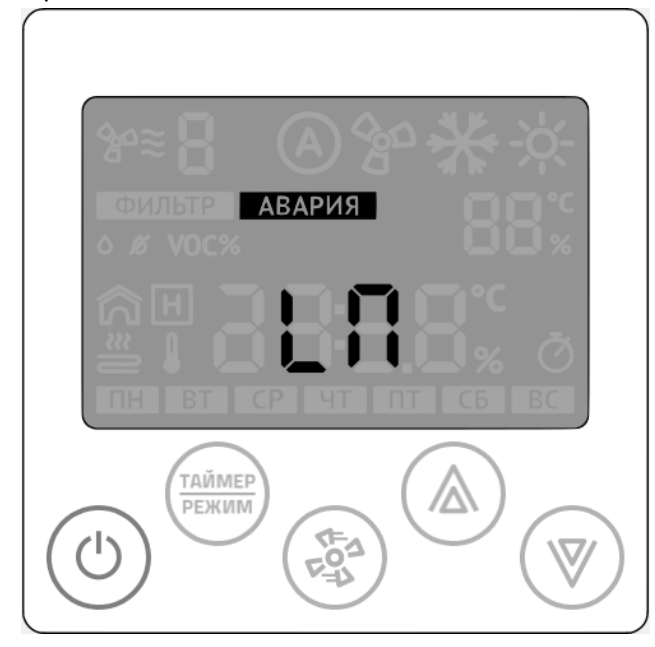

# <span id="page-14-2"></span>**Приложение**

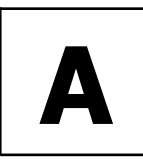

#### <span id="page-14-1"></span>**КОНВЕКТОР С ДВИГАТЕЛЕМ ВЕНТИЛЯТОРА 220В**

<span id="page-14-0"></span>**Внутренняя схема соединений конвектора Гольфстрим со встроенным контроллером M100-2**

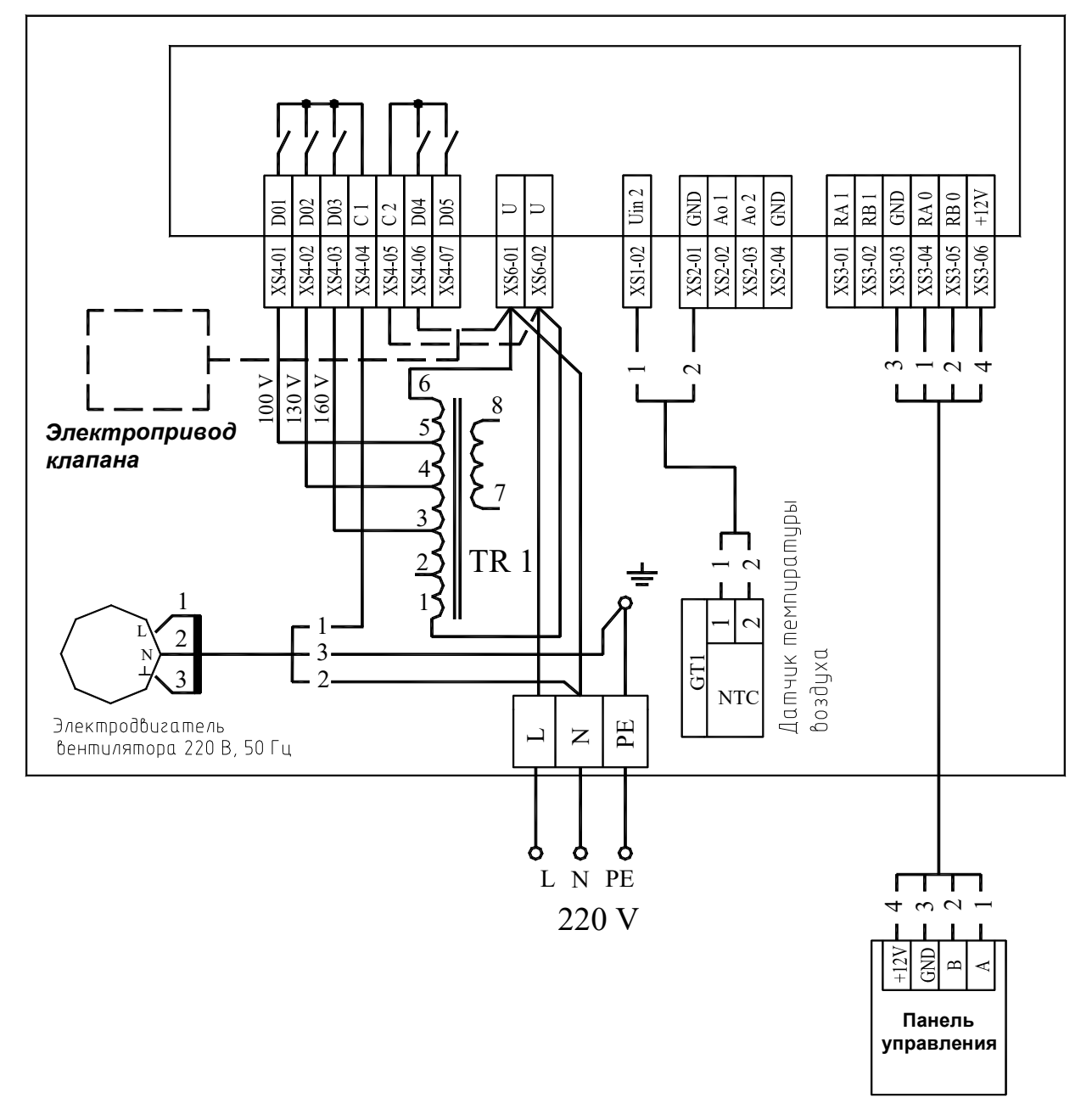

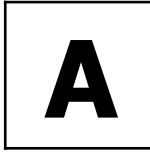

#### **КОНВЕКТОР С ДВИГАТЕЛЕМ ВЕНТИЛЯТОРА 220В**

#### <span id="page-15-0"></span>**Алгоритм работы**

Система управления может управлять конвекторами в ручном и в автоматическом режиме. В ручном режиме пользователю доступно три скорости вращения вентилятора. Регулирование температуры не производится, т. е. в помещении происходит постоянная циркуляция воздуха, без регулировки расхода. Когда от панели управления приходит сигнал включения, все контроллеры включают вентиляторы каждого конвектора на скорость, установленной на панели.

В автоматическом режиме изменение скоростей осуществляет контроллер по сигналам датчика, встроенного в конвектор и по информации от панели. Когда от панели управления приходит сиг нал включения, все контроллеры включают вентиляторы каждого конвектора на скорости, которая необходима в конкретный момент времени. В процессе работы происходит сравнение температуры воздуха около каждого конвектора (к каждому контроллеру подключается датчик температуры, который измеряет поступающую в конвектор температуру воздуха) с температурой установленной на панели. С помощью изменения скорости вращения вентилятора, изменяется теплоотдача конвектора. Естественно, что около каждого конвектора будет определенная температура, которая отличается от температуры около других конвекторов. Поэтому одни конвекторы будут работать, например, на максимальной скорости, а другие, в это же время, могут вообще уменьшить скорость до 0, т.е. отключить вентилятор. Таким образом достигается экономичность всей системы в целом и равномерность обогрева.

Для конвектора «Golfstream-VK» укомплектованного электроприводом клапана, при отключенных двигателях вентиляторов и дальнейшем рассогласовании температур между панелью и конвектором контроллер включает электропривод клапана закрывающего подачу горячей воды в нагревательный элемент.

Контроллеры, около которых температура имеет большое рассогласование, продолжат регулирование температуры.

При понижении температуры воздуха выключение термопривода и переключение скоростей вентилятора происходит в обратной последовательности.

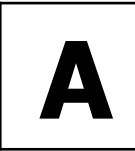

**КОНВЕКТОР С ДВИГАТЕЛЕМ ВЕНТИЛЯТОРА 220В**

#### <span id="page-16-0"></span>**Таблица настроек**

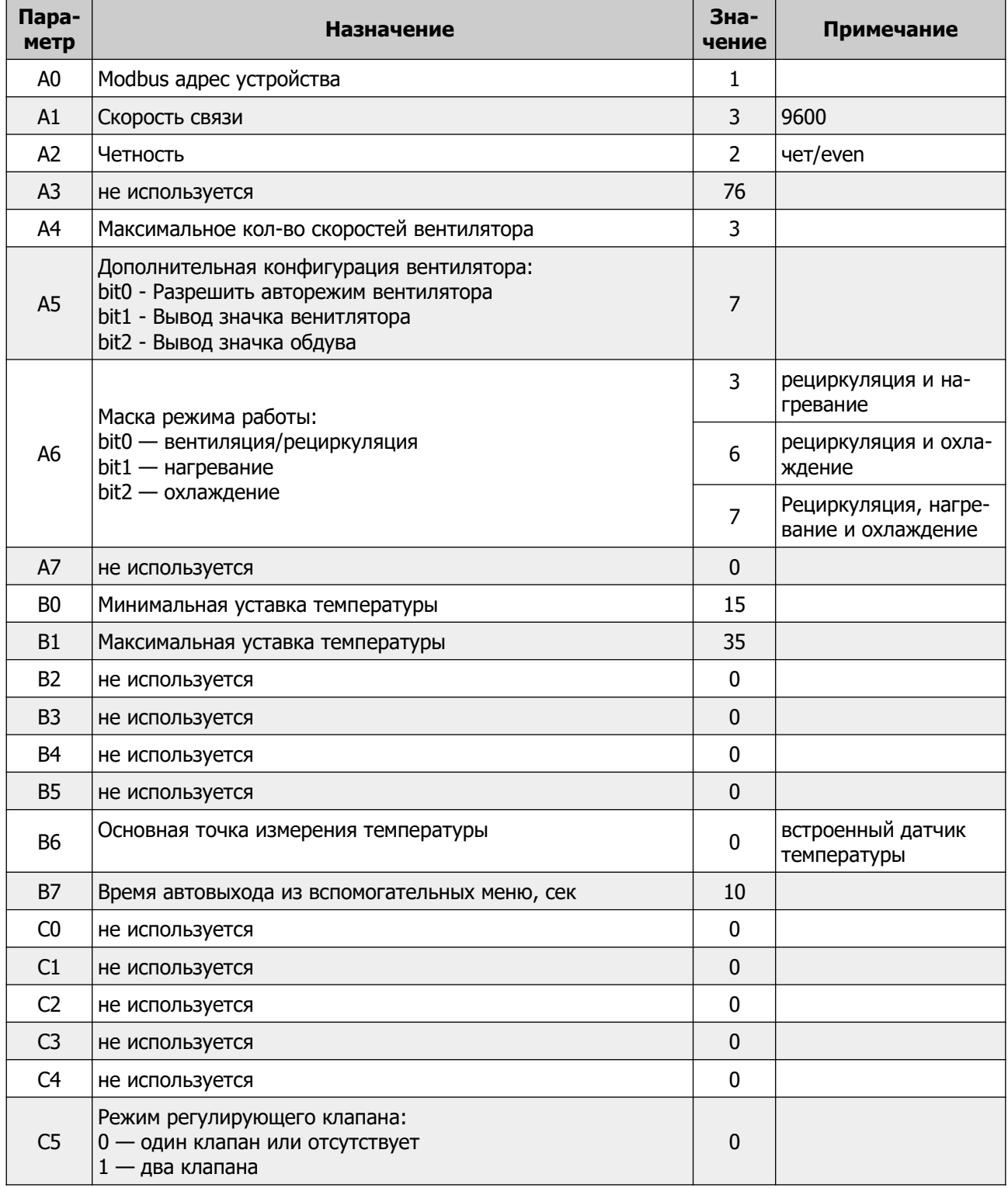

# <span id="page-17-2"></span>Приложение

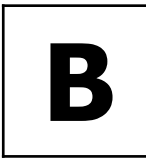

#### <span id="page-17-1"></span>КОНВЕКТОР С ДВИГАТЕЛЕМ ВЕНТИЛЯТОРА 12 или 24В, со встроенным контроллером

<span id="page-17-0"></span>Внутренняя схема соединений конвектора Гольфстрим со встроенным контроллером М100-2

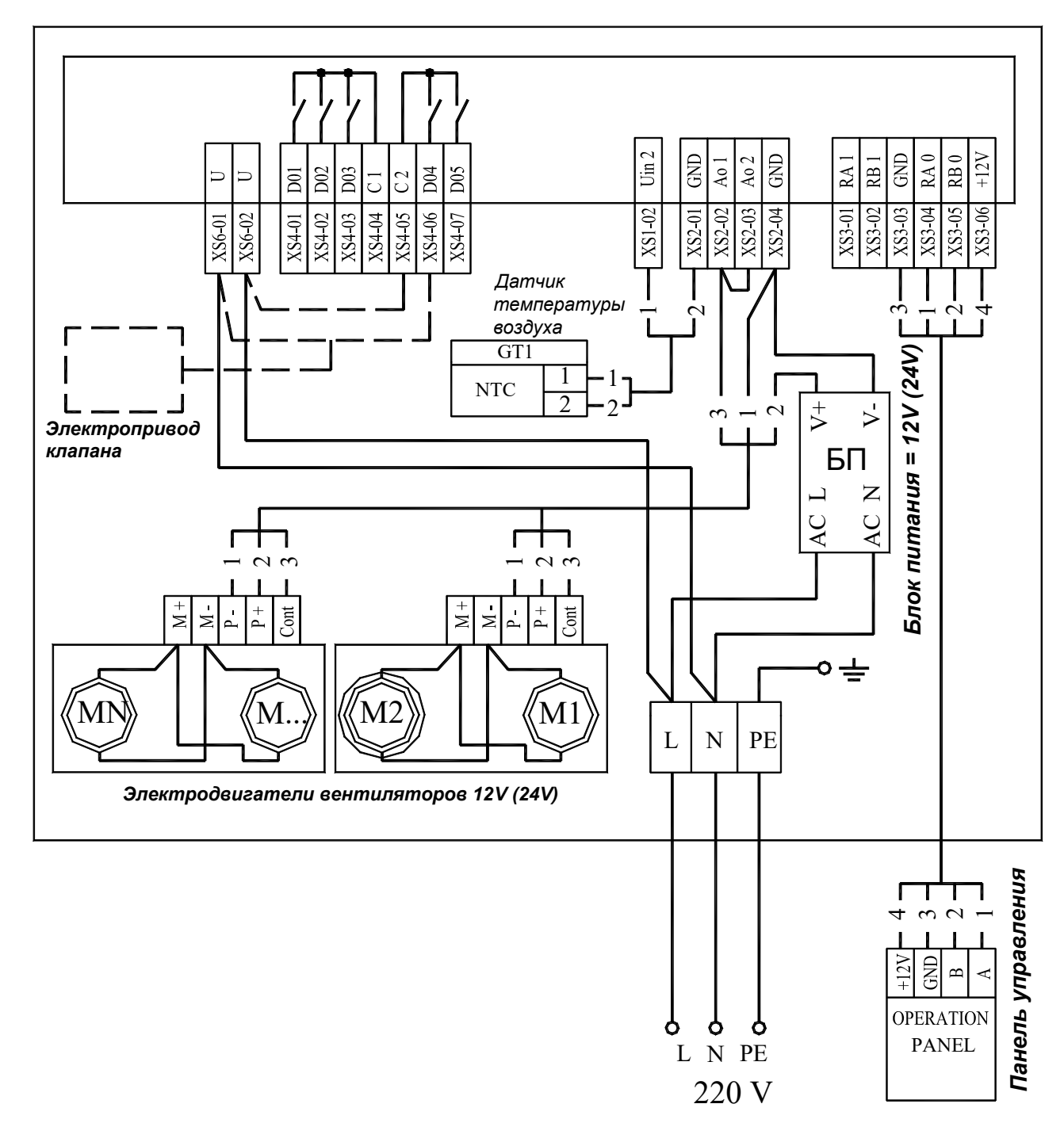

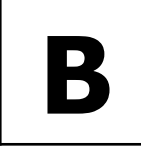

грева.

**КОНВЕКТОР С ДВИГАТЕЛЕМ ВЕНТИЛЯТОРА 12 или 24В, со встроенным контроллером**

#### <span id="page-18-0"></span>**Алгоритм работы**

Система управления может управлять конвекторами в ручном и в автоматическом режиме. В ручном режиме пользователю доступно три скорости вращения вентилятора. Регулирование температуры не производится, т. е. в помещении происходит постоянная циркуляция воздуха, без регулировки расхода. Когда от панели управления приходит сигнал включения, все контроллеры включают вентиляторы каждого конвектора на скорость, установленной на панели.

В автоматическом режиме изменение скоростей осуществляет контроллер по сигналам датчика, встроенного в конвектор и по информации от панели. Когда от панели управления приходит сиг нал включения, все контроллеры включают вентиляторы каждого конвектора на скорости, которая необходима в конкретный момент времени. В процессе работы происходит сравнение температуры воздуха около каждого конвектора (к каждому контроллеру подключается датчик температуры, который измеряет поступающую в конвектор температуру воздуха) с температурой установленной на панели. С помощью изменения скорости вращения вентилятора, изменяется теплоотдача конвектора. Естественно, что около каждого конвектора будет определенная температура, которая отличается от температуры около других конвекторов. Поэтому одни конвекторы будут работать, например, на максимальной скорости, а другие, в это же время, могут вообще уменьшить скорость до 0, т.е. отключить вентилятор. Таким образом достигается экономичность всей системы в целом и равномерность обо-

Для конвекторов «Golfstream-12V» и «Golfstream-24V» исполнения ВКП, укомплектованных электроприводом клапана, при отключенных двигателях вентиляторов и дальнейшем рассогласовании температур между панелью и конвектором контроллер включает электропривод клапана закрывающего подачу горячей воды в нагревательный элемент.

Контроллеры, около которых температура имеет большое рассогласование, продолжат регулирование температуры.

При понижении температуры воздуха выключение термопривода и переключение скоростей вентилятора происходит в обратной последовательности.

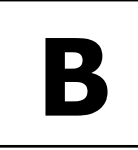

**КОНВЕКТОР С ДВИГАТЕЛЕМ ВЕНТИЛЯТОРА 12 или 24В, со встроенным контроллером**

#### <span id="page-19-0"></span>**Таблица настроек**

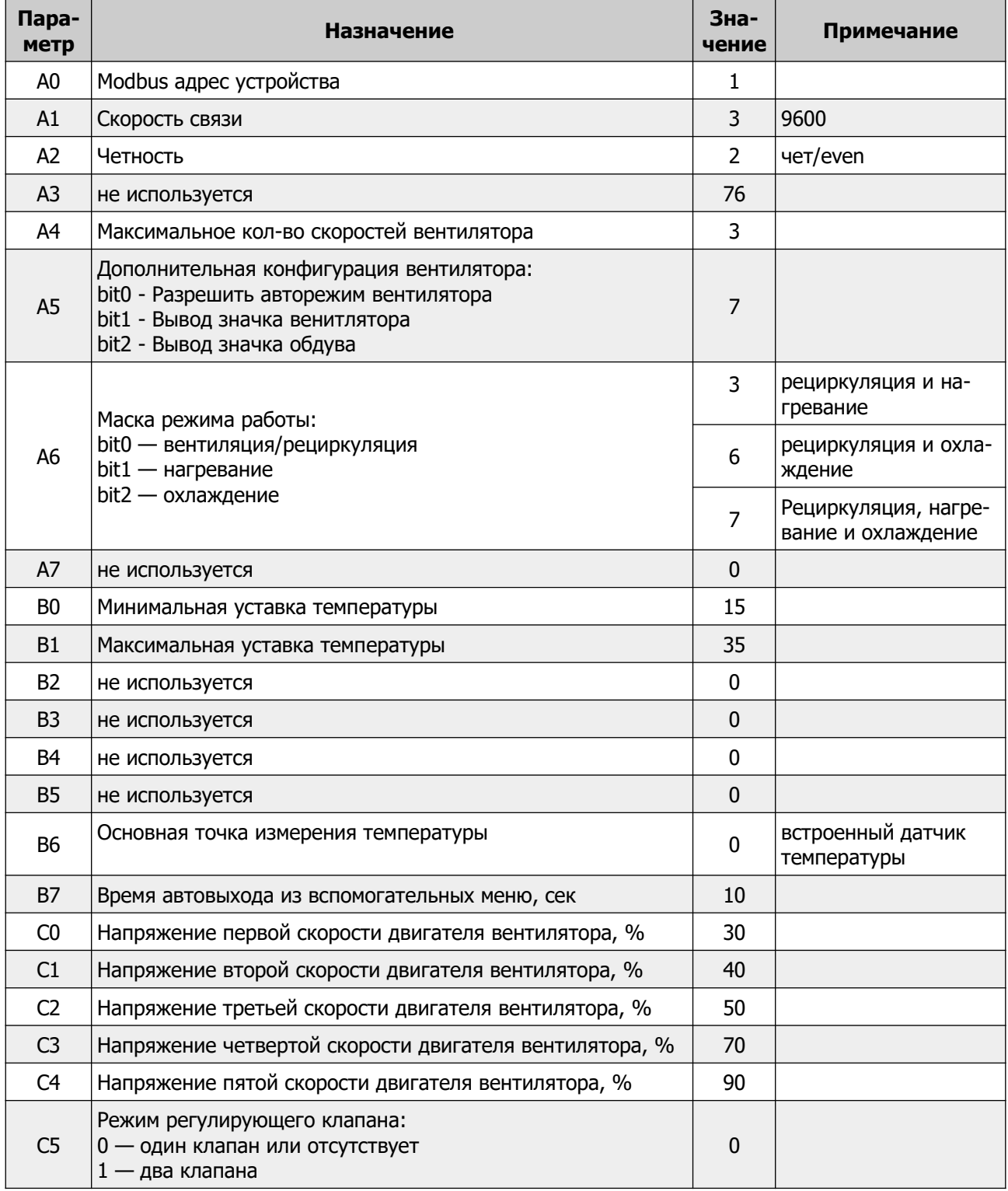

**© 2019 Zentec LLC Документ D131119 - Стр. 21**

# <span id="page-20-2"></span>Приложение

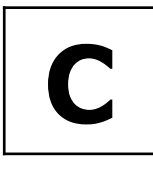

# <span id="page-20-1"></span>КОНВЕКТОР С ДВИГАТЕЛЕМ ВЕНТИЛЯТОРА 12В, с выносным контроллером

<span id="page-20-0"></span>Схема подключения конвектора к блоку контроллера и источнику питания = 12 В

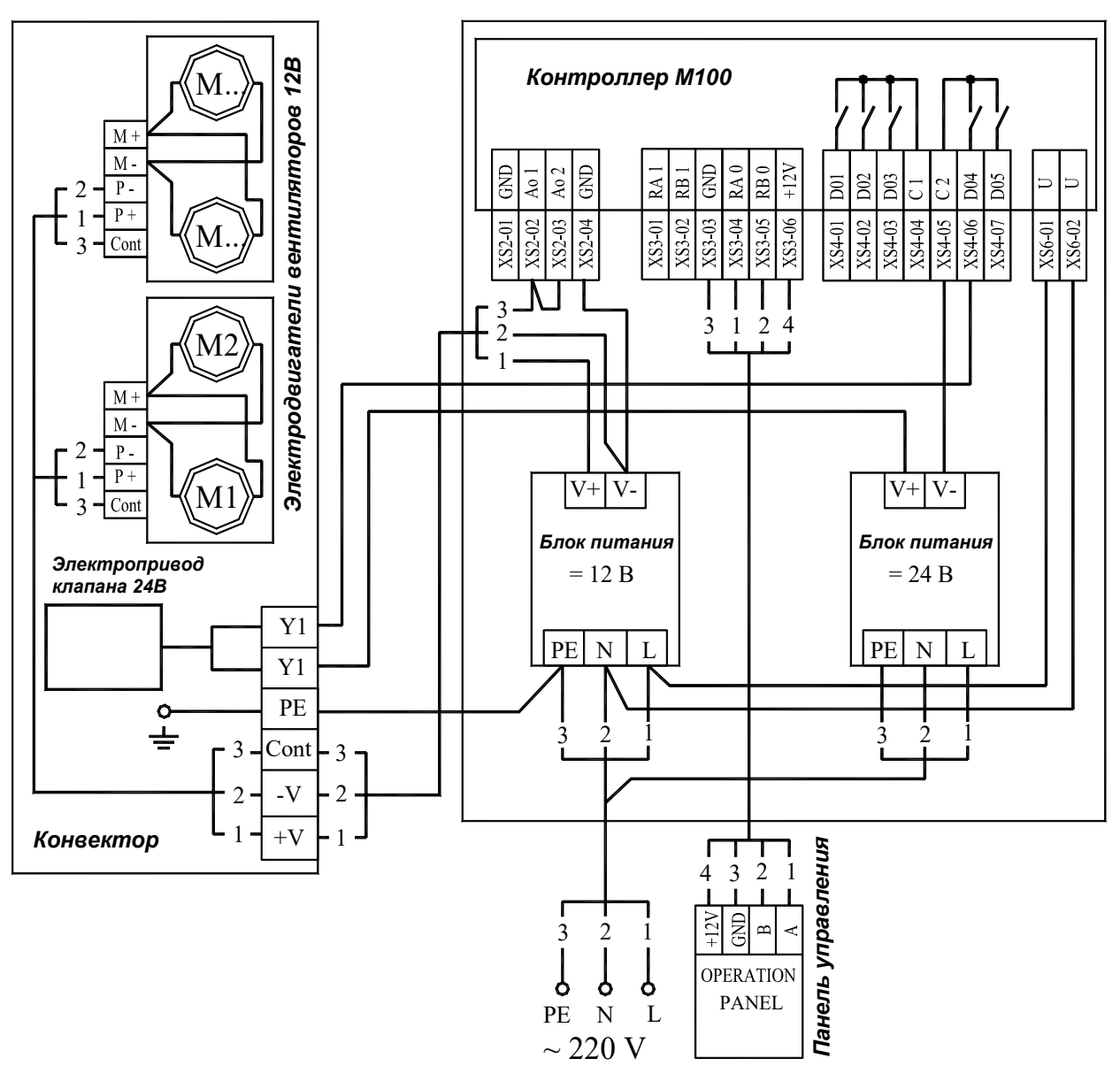

#### КОНВЕКТОР С ДВИГАТЕЛЕМ ВЕНТИЛЯТОРА 12В, с выносным контроллером

<span id="page-21-0"></span>Схема подключения конвектора с электроприводом клапана к блоку контроллера и источникам питания =12 В и =24 В

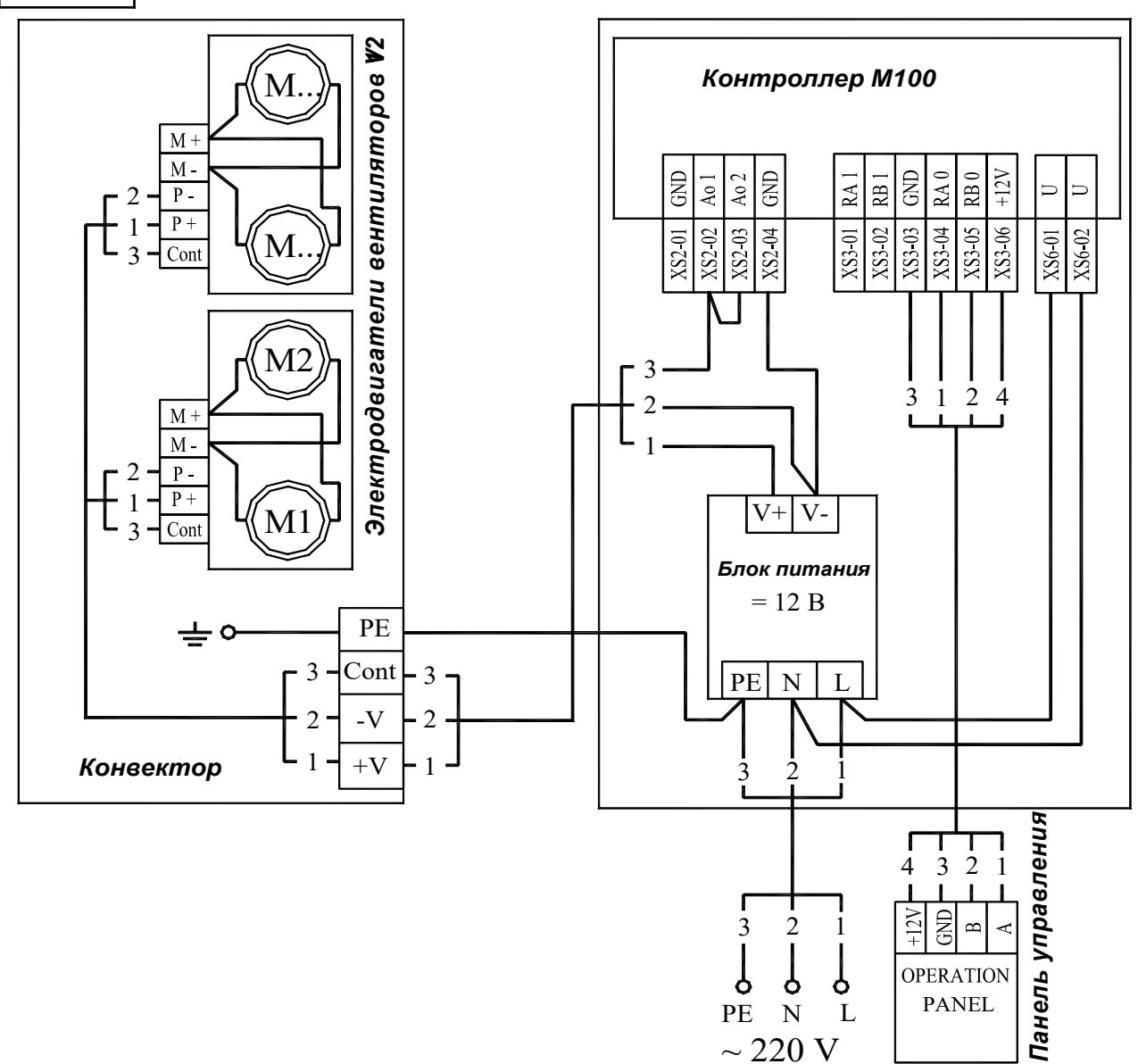

© 2019 Zentec LLC

 $\overline{a}$ 

Документ D131119 - Стр. 23

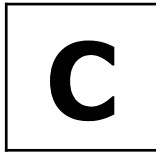

**КОНВЕКТОР С ДВИГАТЕЛЕМ ВЕНТИЛЯТОРА 12В , с выносным контроллером**

#### <span id="page-22-0"></span>**Алгоритм работы**

Система управления может управлять конвекторами в ручном и в автоматическом режиме. В ручном режиме пользователю доступно три скорости вращения вентилятора. Регулирование температуры не производится, т. е. в помещении происходит постоянная циркуляция воздуха, без регулировки расхода. Когда от панели управления приходит сигнал включения, все контроллеры включают вентиляторы каждого конвектора на скорость, установленной на панели.

В автоматическом режиме изменение скоростей осуществляет контроллер по сигналам датчика, встроенного в конвектор и по информации от панели. Когда от панели управления приходит сиг нал включения, все контроллеры включают вентиляторы каждого конвектора на скорости, которая необходима в конкретный момент времени. В процессе работы происходит сравнение температуры воздуха около каждого конвектора (к каждому контроллеру подключается датчик температуры, который измеряет поступающую в конвектор температуру воздуха) с температурой установленной на панели. С помощью изменения скорости вращения вентилятора, изменяется теплоотдача конвектора. Естественно, что около каждого конвектора будет определенная температура, которая отличается от температуры около других конвекторов. Поэтому одни конвекторы будут работать, например, на максимальной скорости, а другие, в это же время, могут вообще уменьшить скорость до 0, т.е. отключить вентилятор. Таким образом достигается экономичность всей системы в целом и равномерность обогрева.

Для конвектора укомплектованного электроприводом клапана, при отключенных двигателях вентиляторов и дальнейшем рассогласовании температур между панелью и конвектором контроллер включает электропривод клапана закрывающего подачу горячей воды в нагревательный элемент.

Контроллеры, около которых температура имеет большое рассогласование, продолжат регулирование температуры.

При понижении температуры воздуха выключение термопривода и переключение скоростей вентилятора происходит в обратной последовательности.

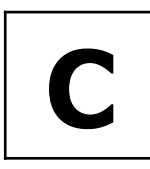

**КОНВЕКТОР С ДВИГАТЕЛЕМ ВЕНТИЛЯТОРА 12В , с выносным контроллером**

#### <span id="page-23-0"></span>**Таблица настроек**

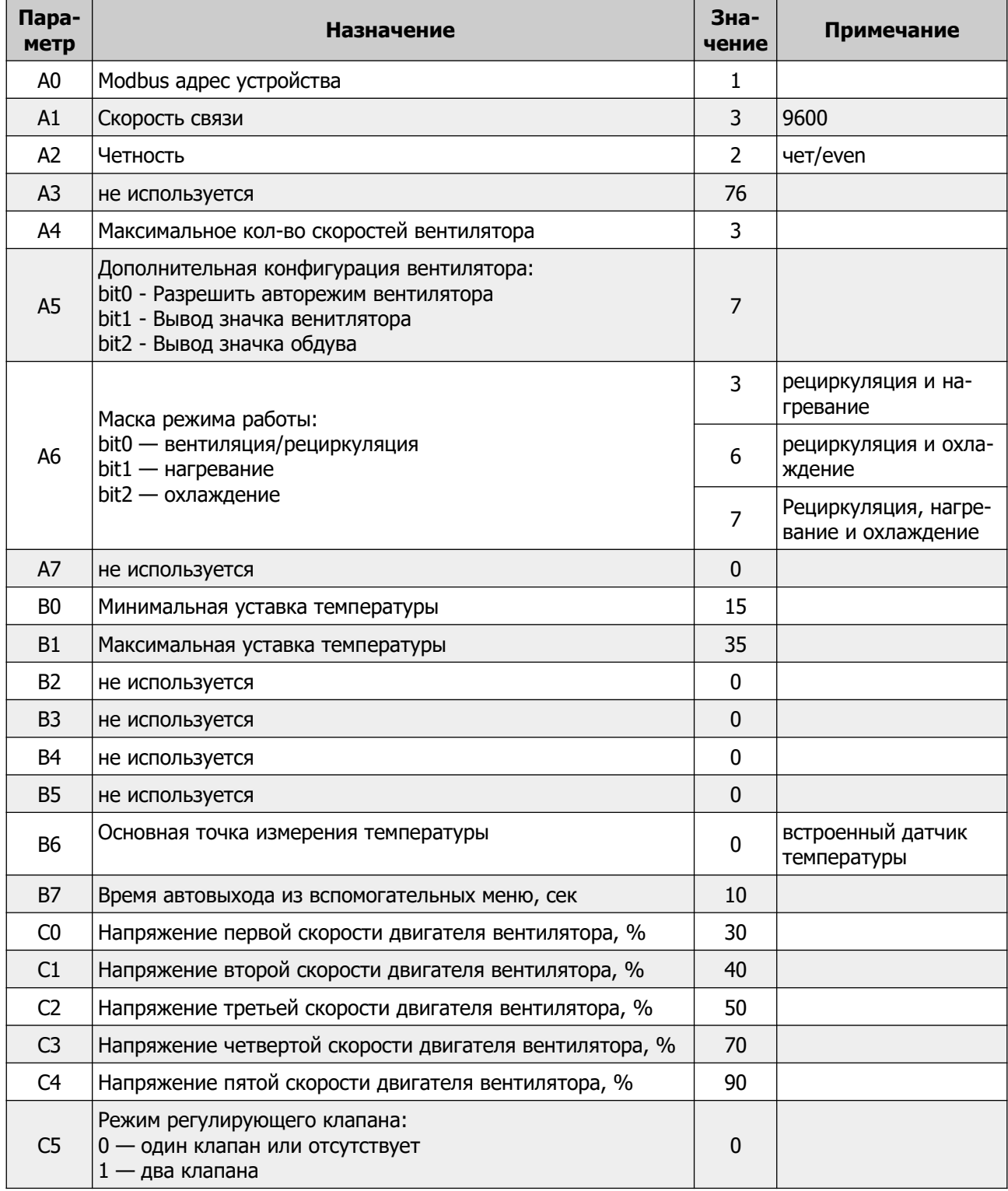

**© 2019 Zentec LLC Документ D131119 - Стр. 25**

# <span id="page-24-1"></span>**Приложение**

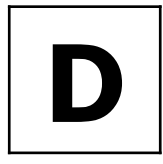

<span id="page-24-0"></span>**D ОРГАНЫ УПРАВЛЕНИЯ И ИНДИКАЦИИ ПАНЕЛИ Z031**

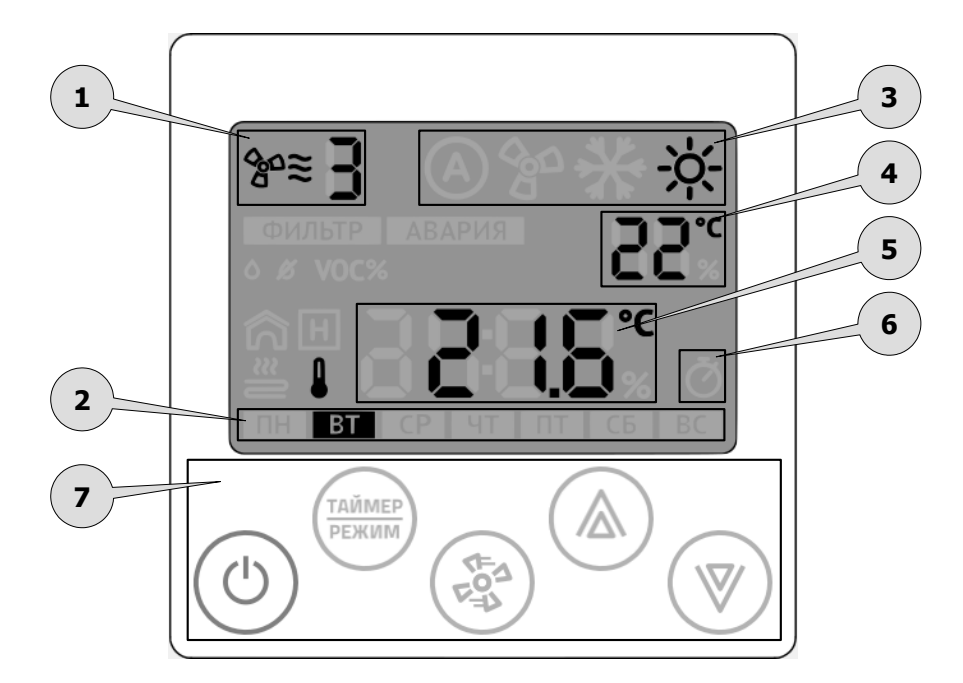

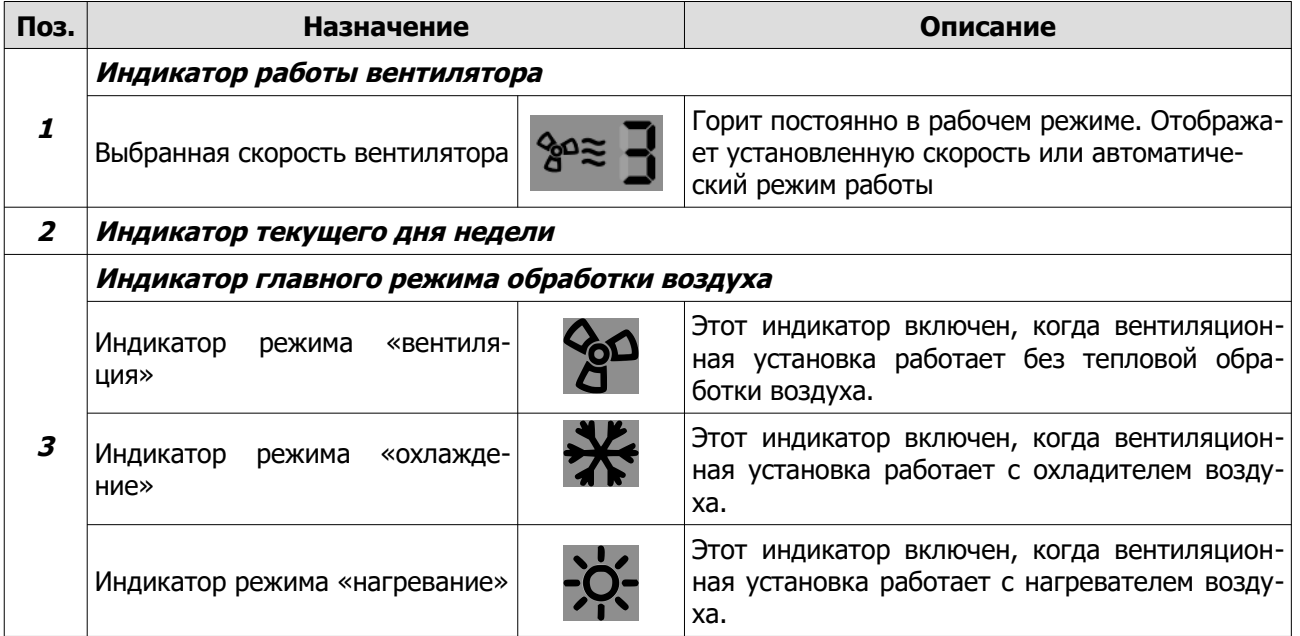

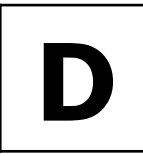

**D OPFAHЫ УПРАВЛЕНИЯ И ИНДИКАЦИИ ПАНЕЛИ Z031** 

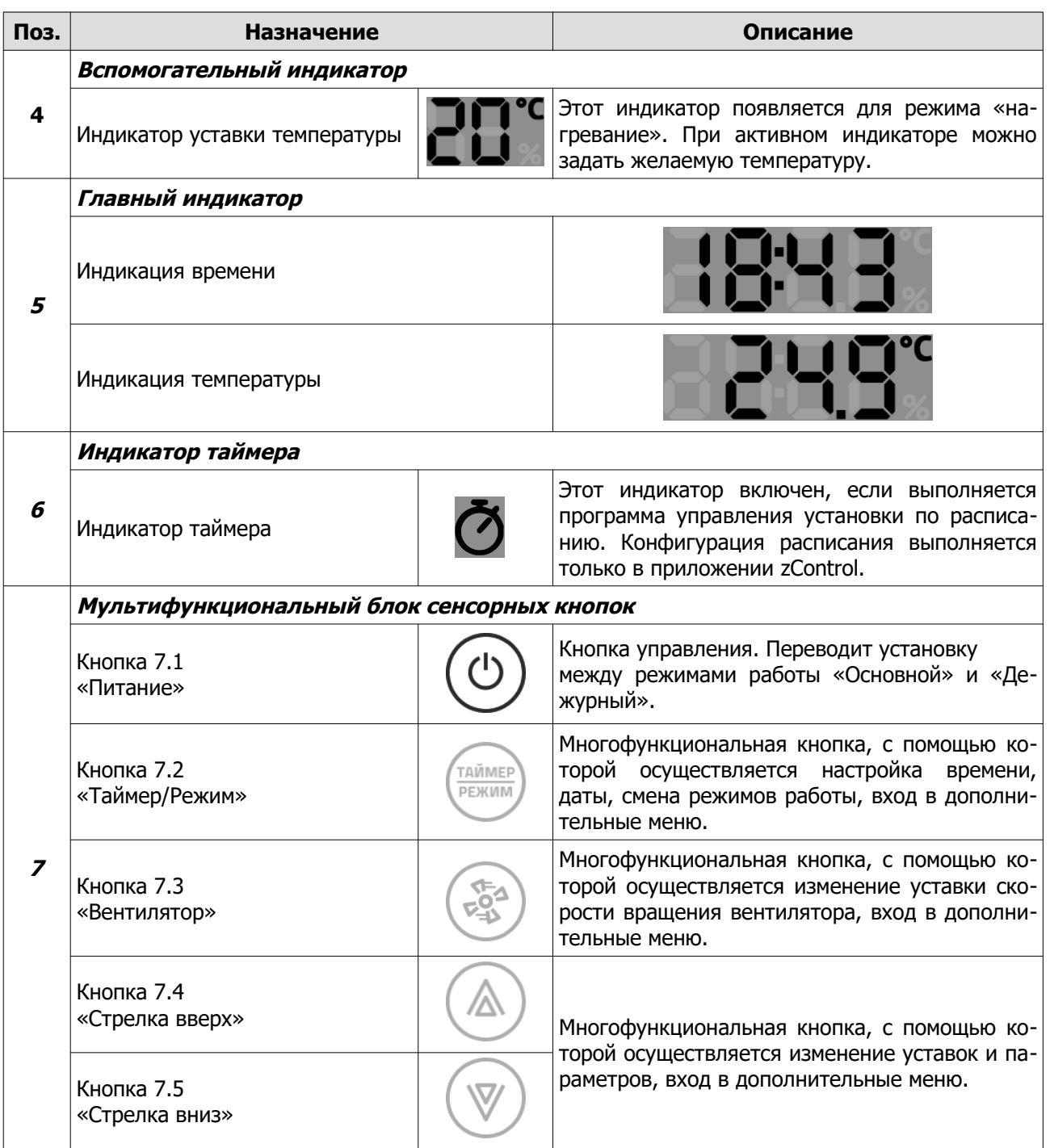

# <span id="page-26-1"></span>**Приложение**

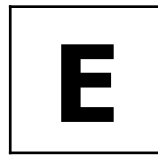

<span id="page-26-0"></span>**E УСТАНОВКА ВРЕМЕНИ И ДАТЫ**

При подключении к сети internet контроллер автоматически синхронизируется с сервером времени и установит значения, согласно выбранному часовому поясу.

Предусмотрена так же ручная настройка времени и даты:

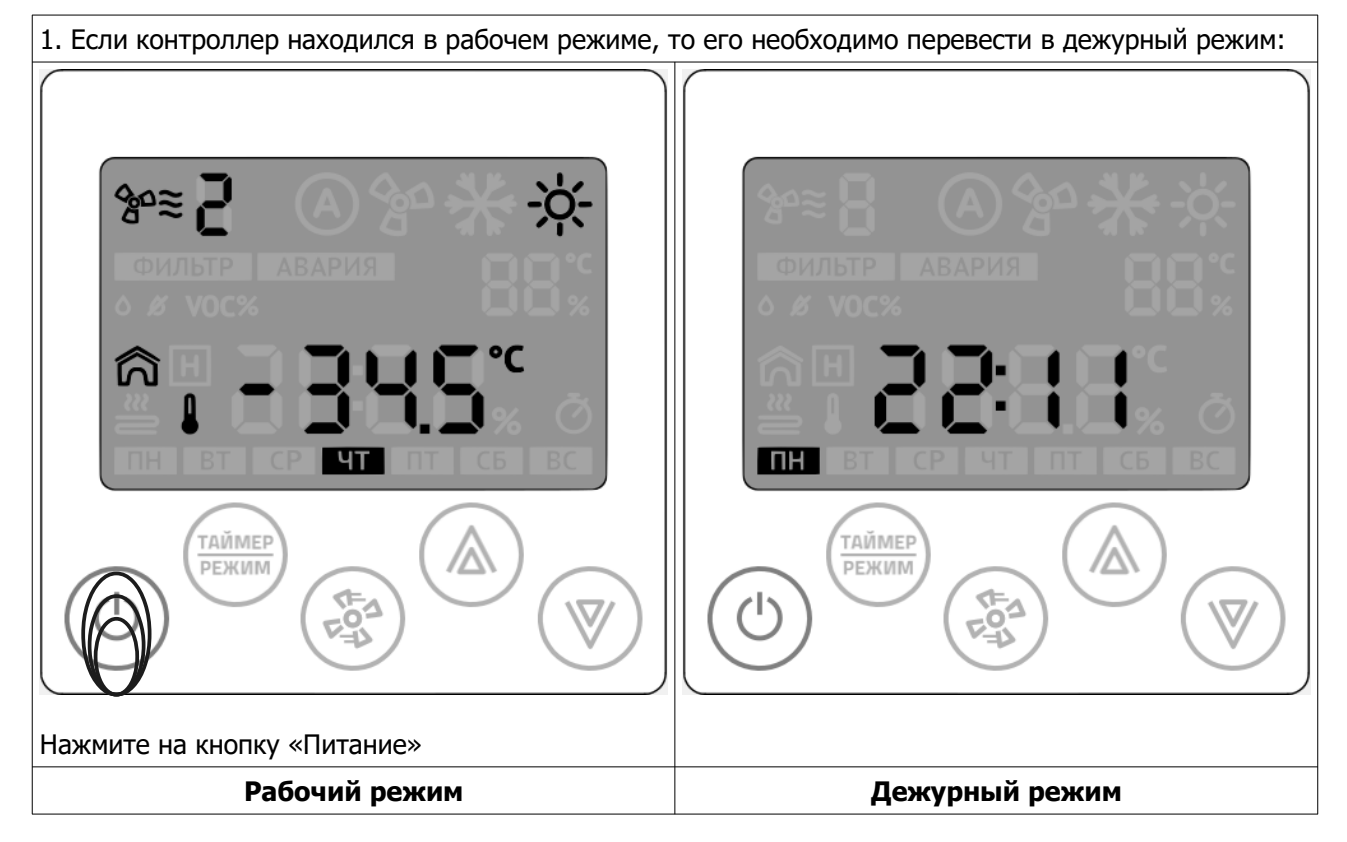

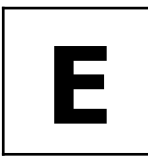

**E УСТАНОВКА ВРЕМЕНИ И ДАТЫ**

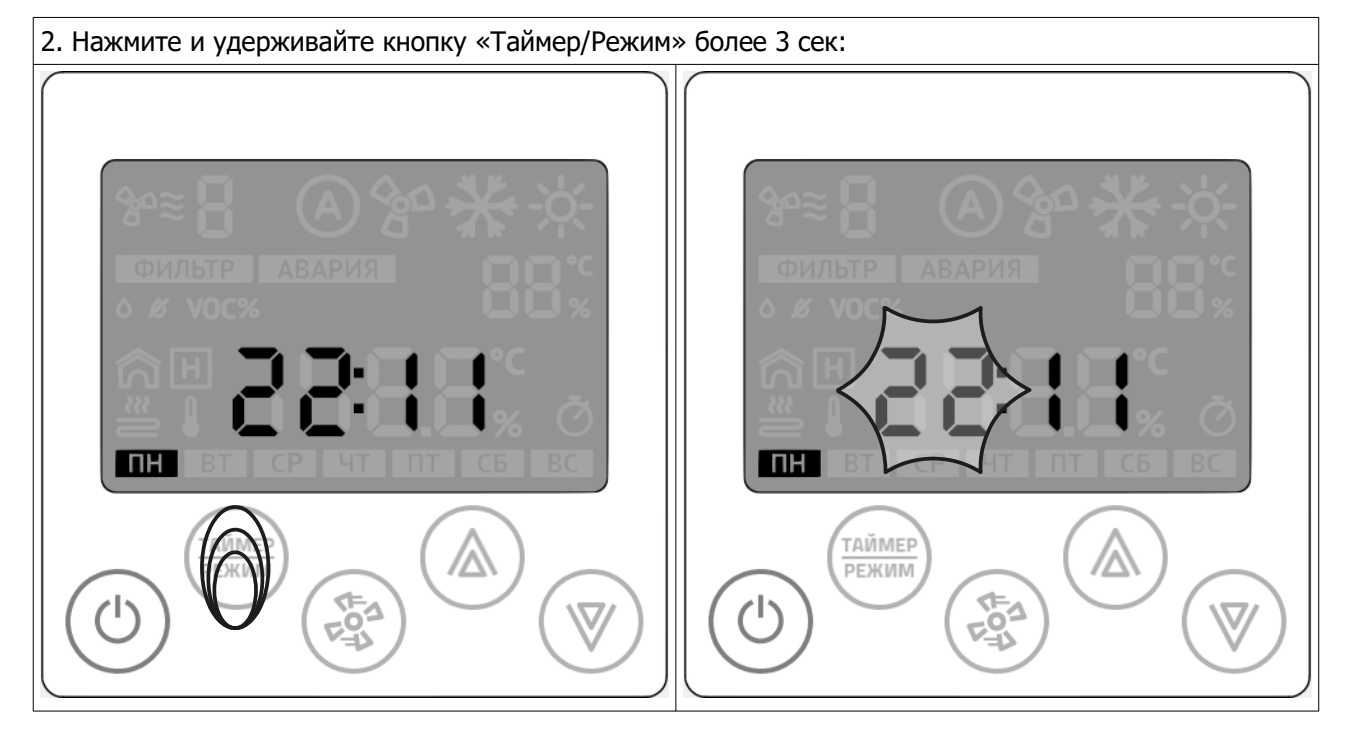

После того, ка начнет мигать разряд часов, отпустите кнопку. 3. Стрелками «Вверх» или «Вниз» установите требуемое значение:  $\overline{\Box}$  $\overline{a}$ ТАЙМЕР ТАЙМЕР  $\Delta$ ∕∆ **PEЖИM** PEЖИМ  $\mathcal{L}$ После ввода значения нажать кнопку «Вентилятор» **Установка часов Переход к установке минут**

**© 2019 Zentec LLC Документ D131119 - Стр. 29**

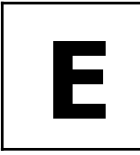

**E УСТАНОВКА ВРЕМЕНИ И ДАТЫ**

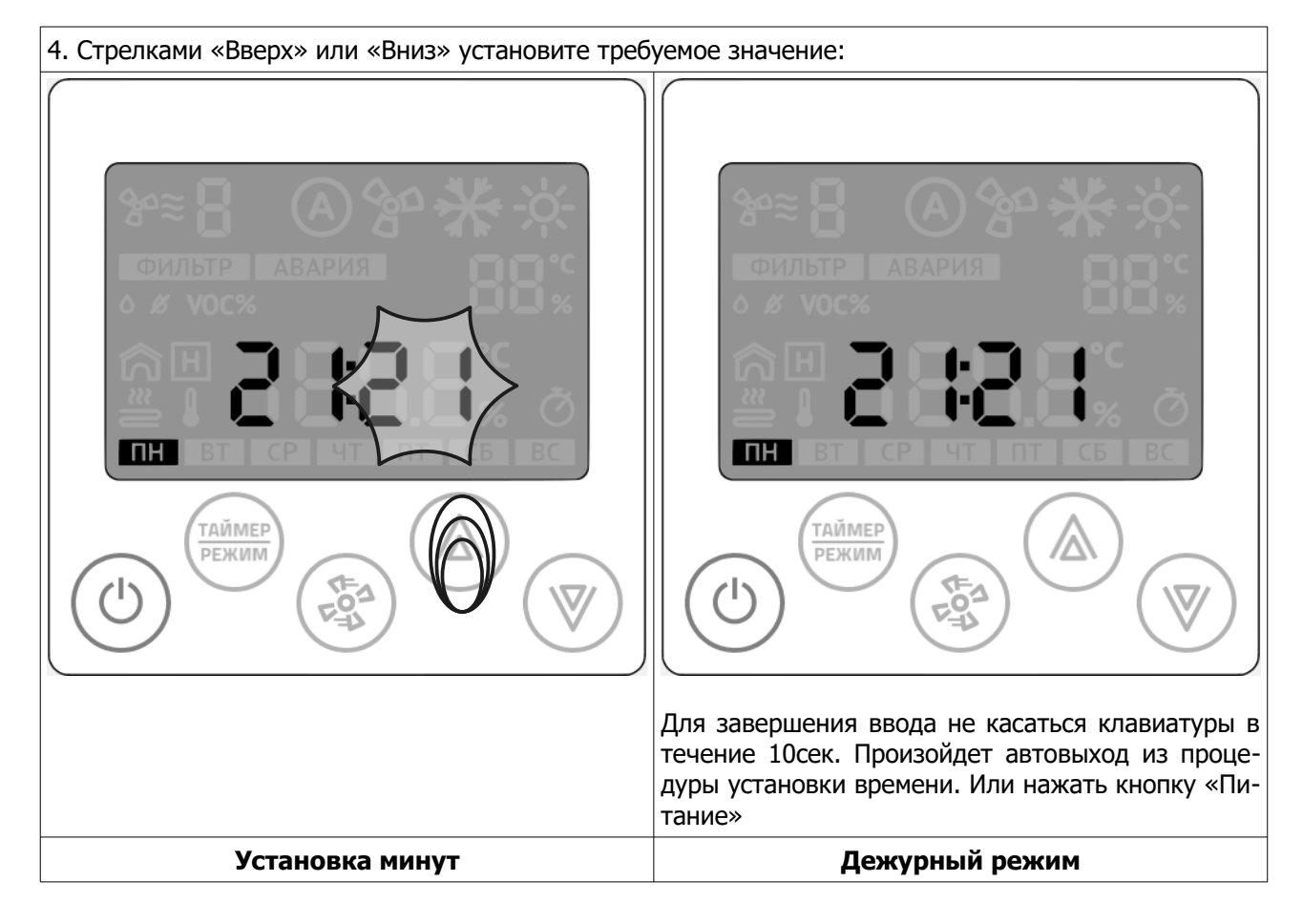

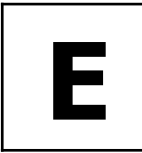

# **E УСТАНОВКА ВРЕМЕНИ И ДАТЫ**

Установка даты аналогична процедуре установки времени.

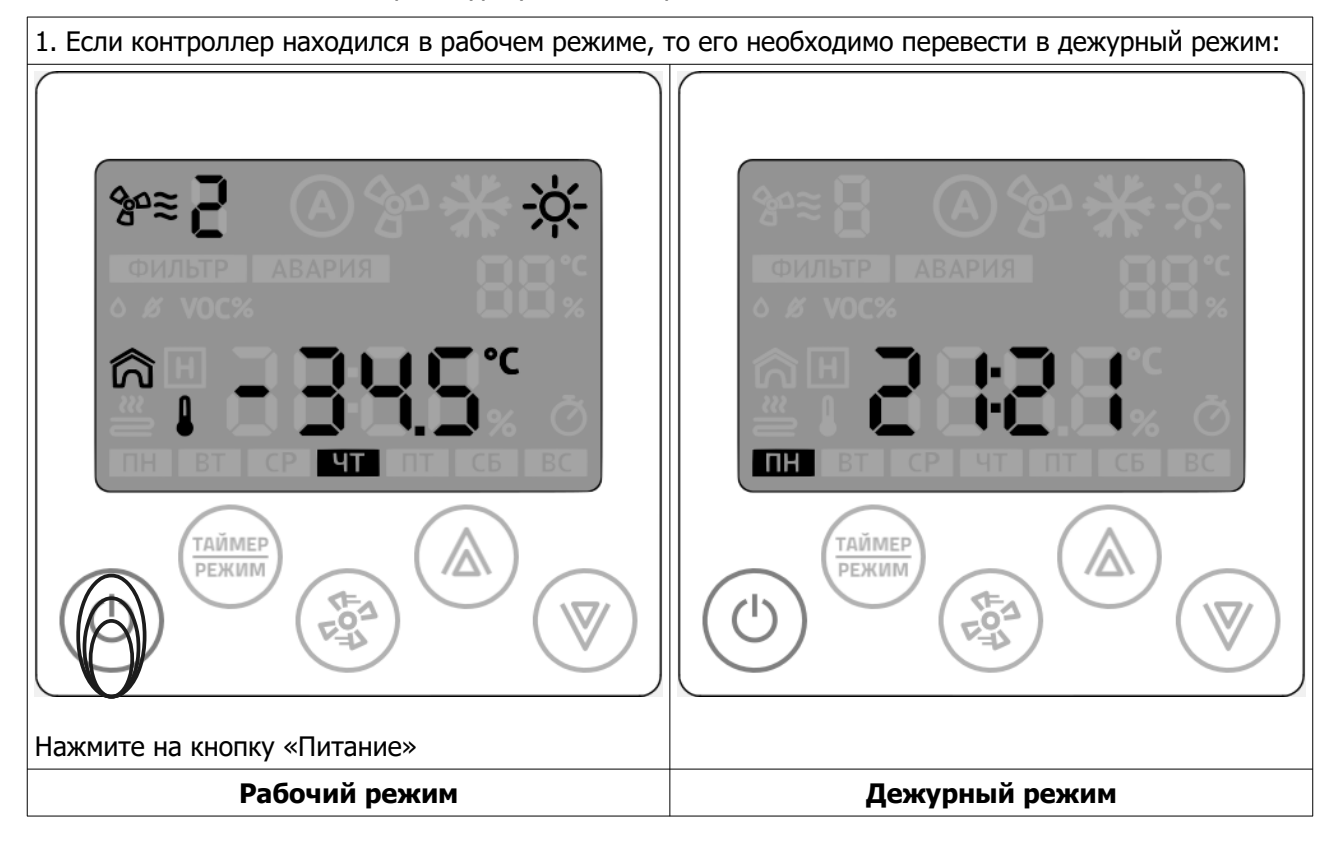

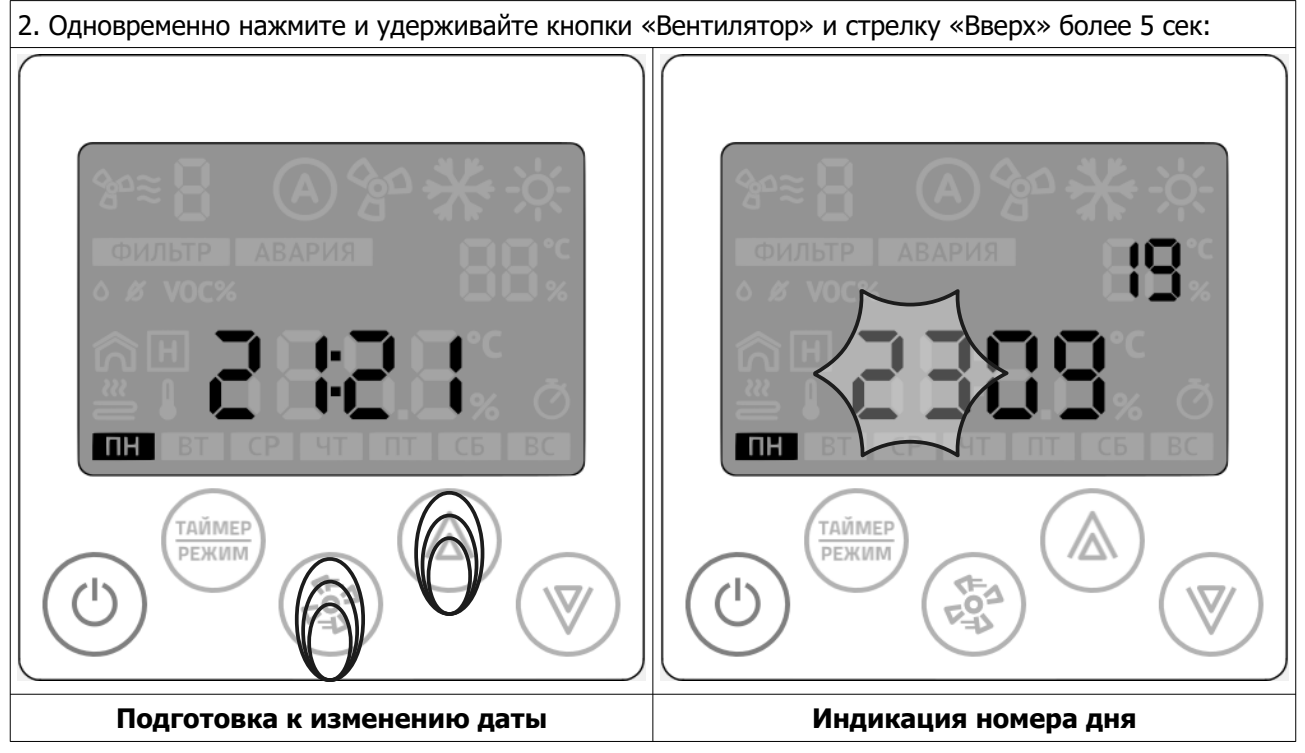

**© 2019 Zentec LLC Документ D131119 - Стр. 31**

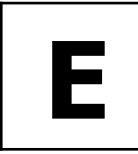

**E УСТАНОВКА ВРЕМЕНИ И ДАТЫ**

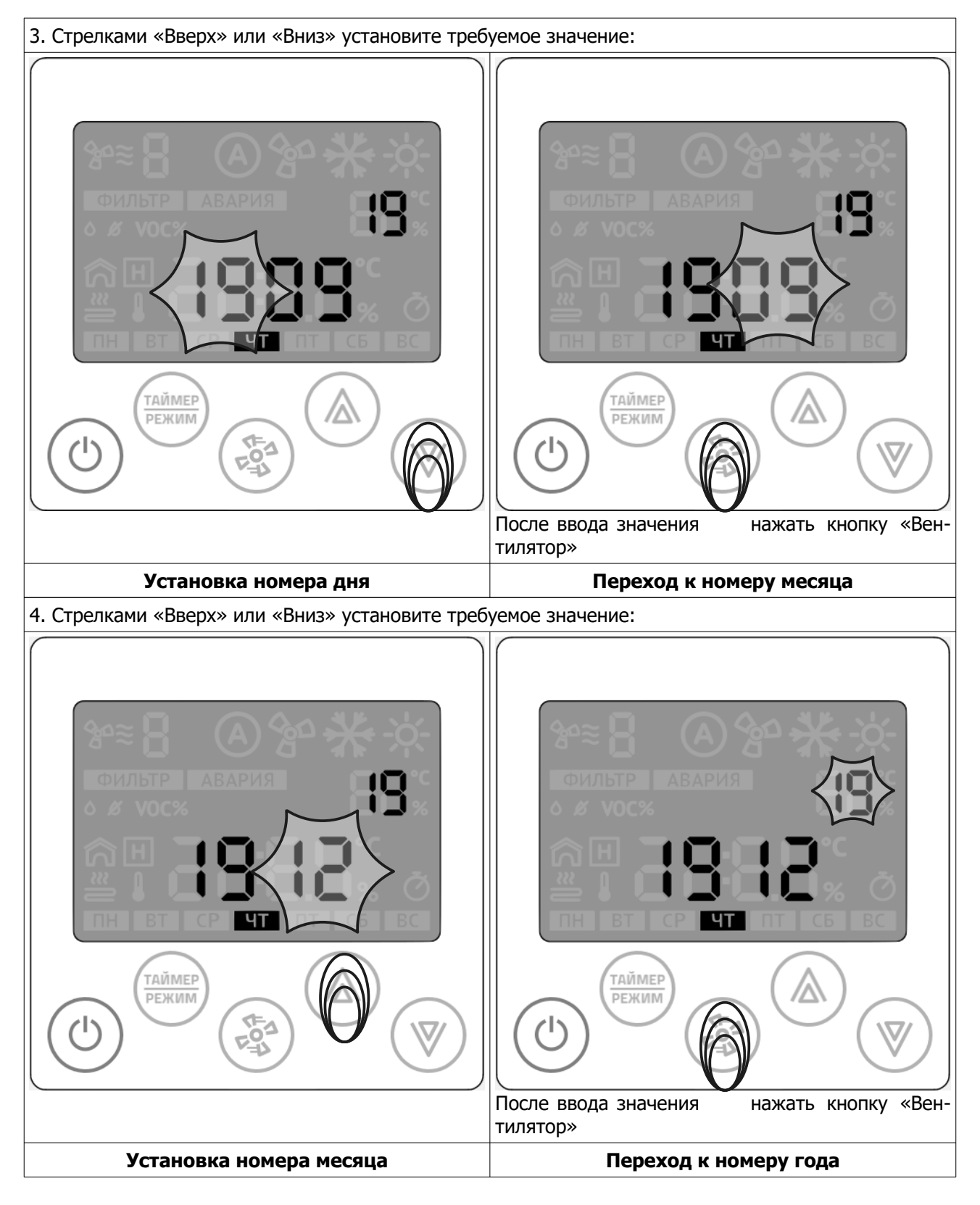

**Стр. 32 - Документ D131119 © 2019 Zentec LLC**

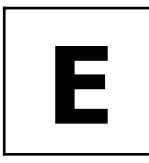

**E УСТАНОВКА ВРЕМЕНИ И ДАТЫ**

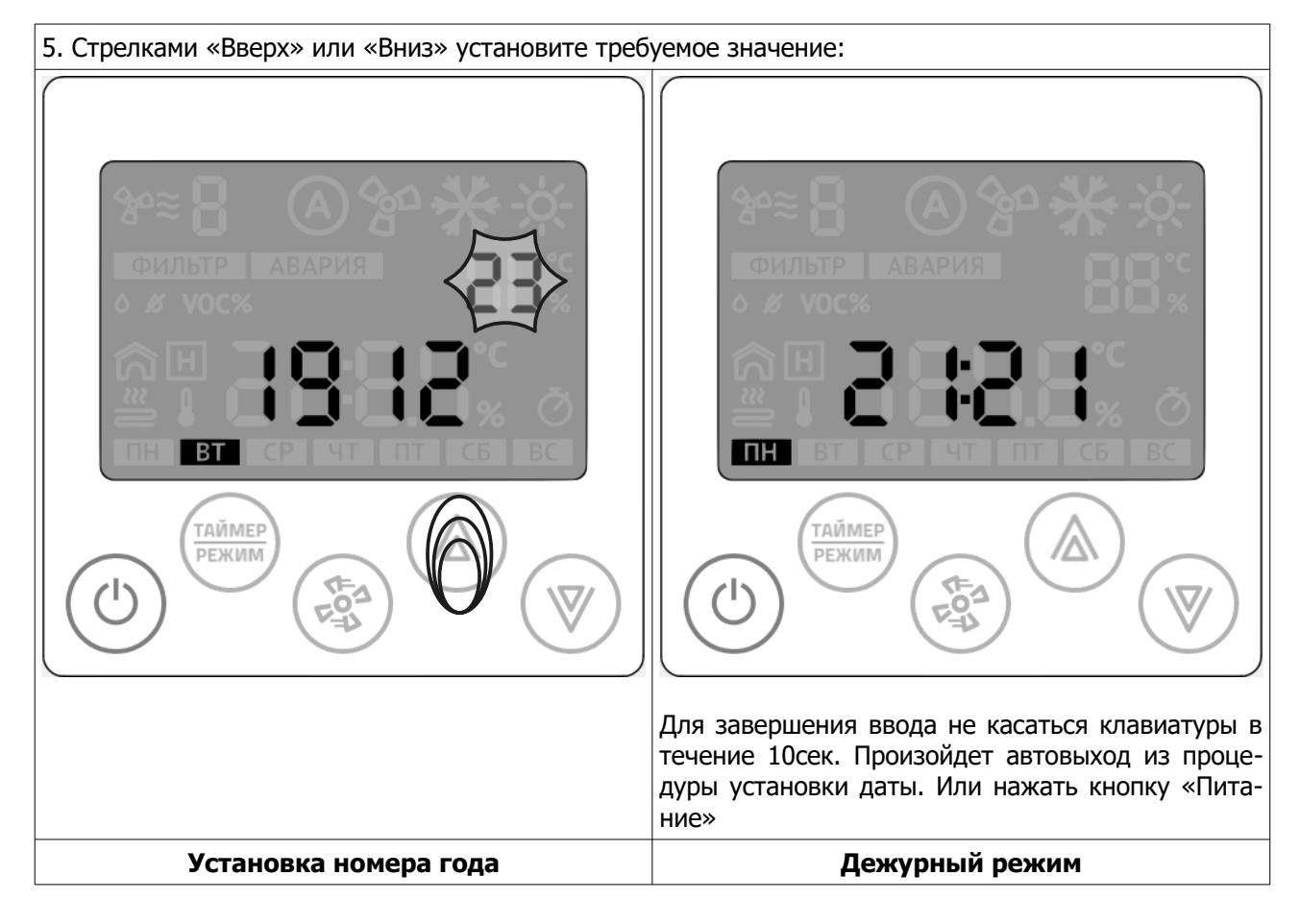

# <span id="page-32-3"></span>**Приложение**

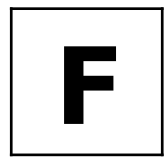

<span id="page-32-2"></span>**УПРАВЛЕНИЕ СИСТЕМОЙ C-342 С ПОМОЩЬЮ ПАНЕЛИ Z031**

# <span id="page-32-1"></span>**Работа**

#### <span id="page-32-0"></span>**Включение и отключение системы**

Панель Z031 может находиться в двух основных режимах: дежурном и рабочем. Для переходов между основными режимами кратковременно нажмите кнопку **7.1 «Питание»**.

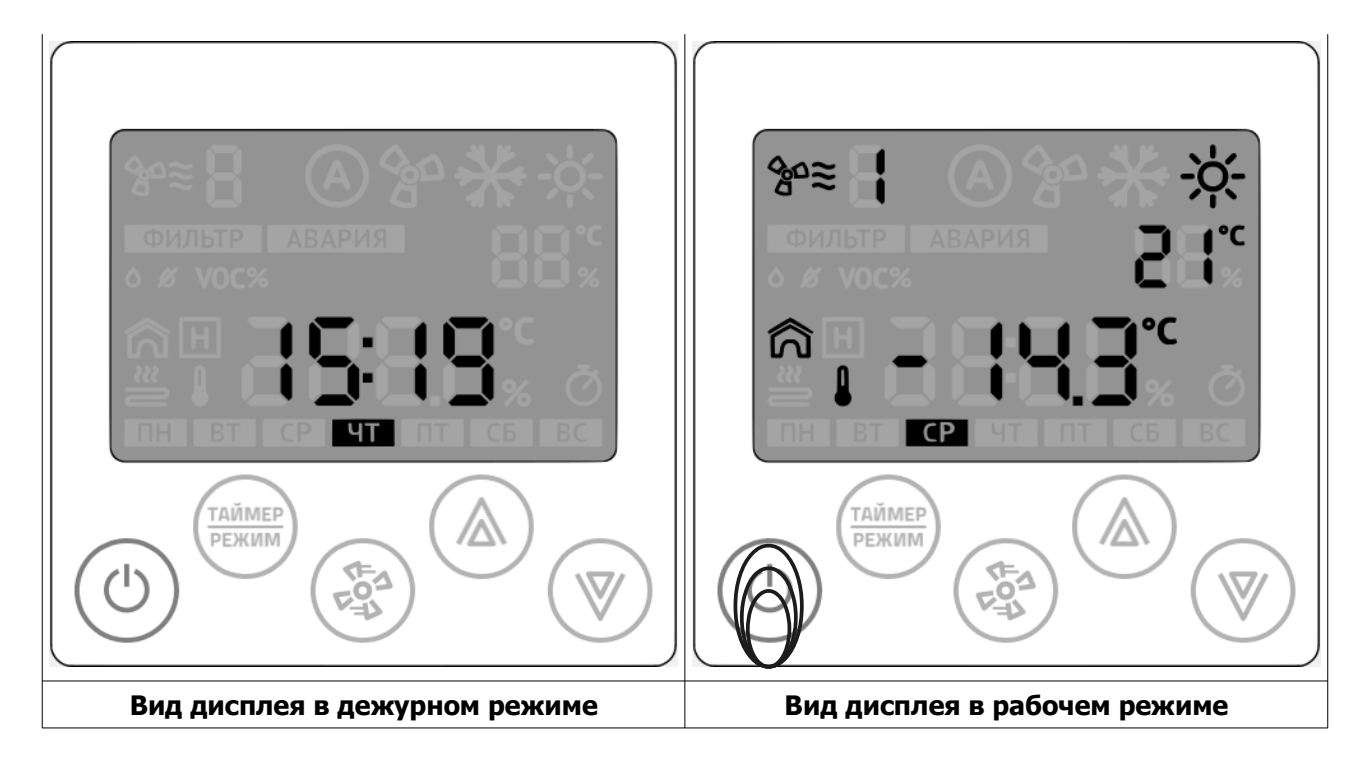

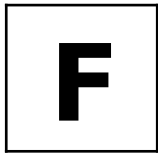

**УПРАВЛЕНИЕ СИСТЕМОЙ C-342 С ПОМОЩЬЮ ПАНЕЛИ Z031**

#### <span id="page-33-1"></span>**Выбор режима обработки воздуха**

Для изменения главного режима обработки воздуха кратковременно нажмите кнопку **7.2 «Таймер/Режим»**

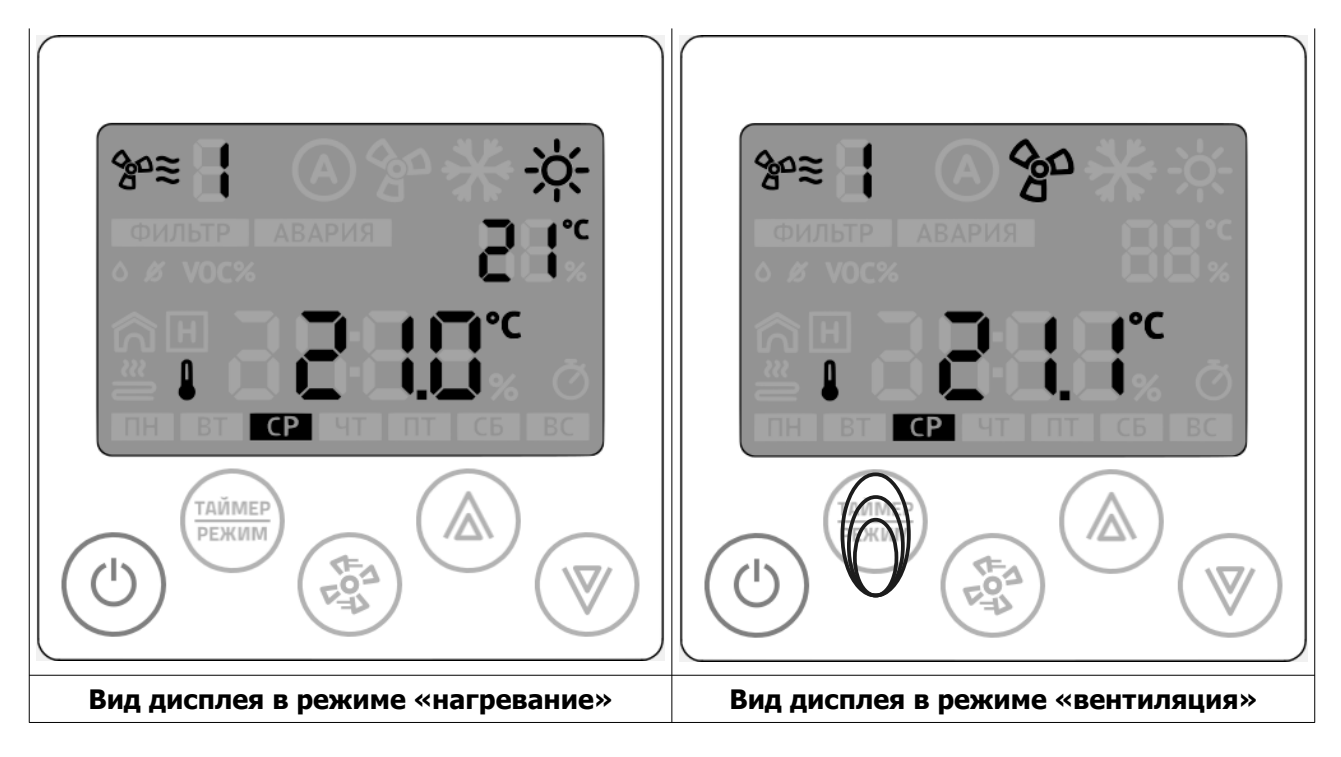

#### <span id="page-33-0"></span>**Изменение уставки температуры**

Для изменения уставки температуры, в режиме «нагревание» нажмите стрелки **7.4 «Вверх»** или **7.5 «Вниз»**.

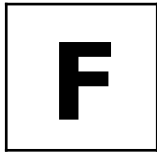

<span id="page-34-1"></span>**УПРАВЛЕНИЕ СИСТЕМОЙ C-342 С ПОМОЩЬЮ ПАНЕЛИ Z031**

#### <span id="page-34-0"></span>**Изменение скорости вращения вентилятора**

Для изменения уставки скорости вращения вентилятора кратковременно нажмите кнопку **7.3 «Вентилятор»**

#### **Пример состояния индикатора:**

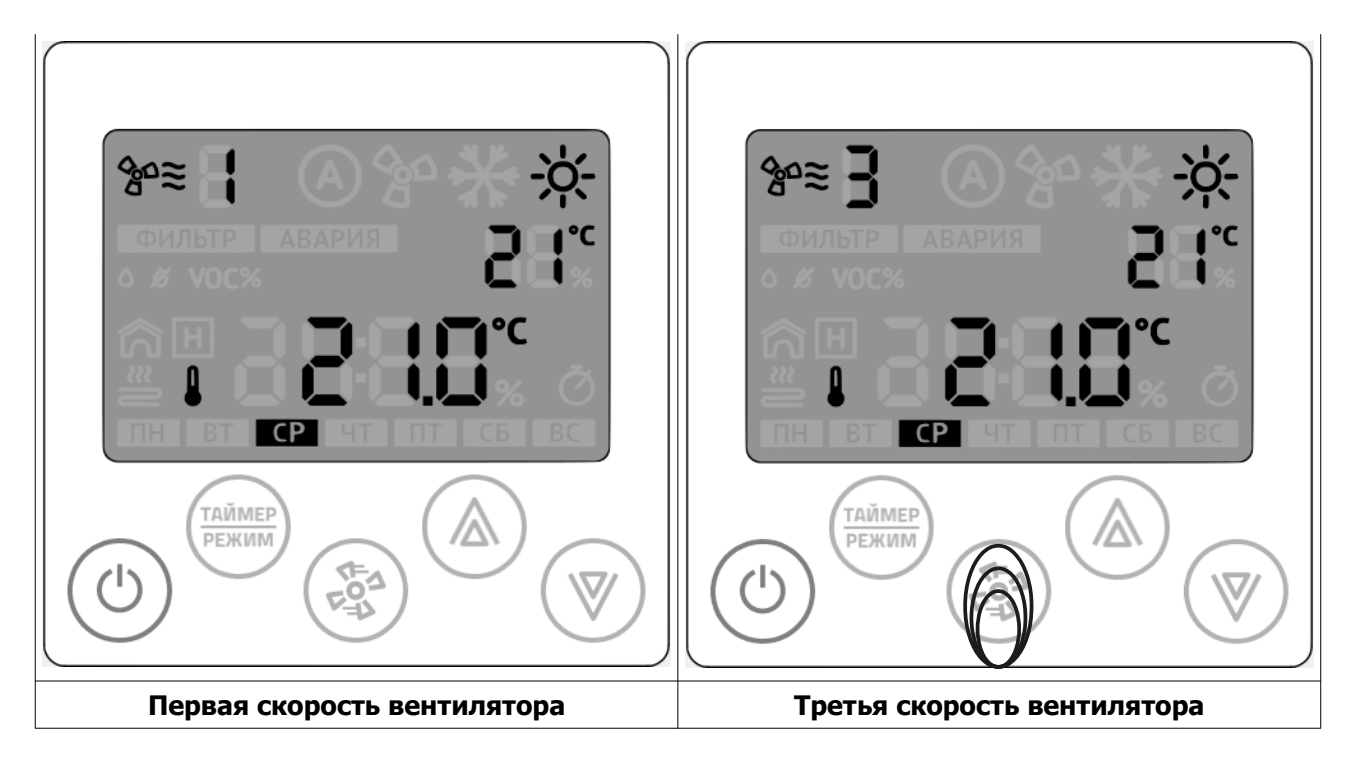

# **ДЛЯ ЗАМЕТОК**

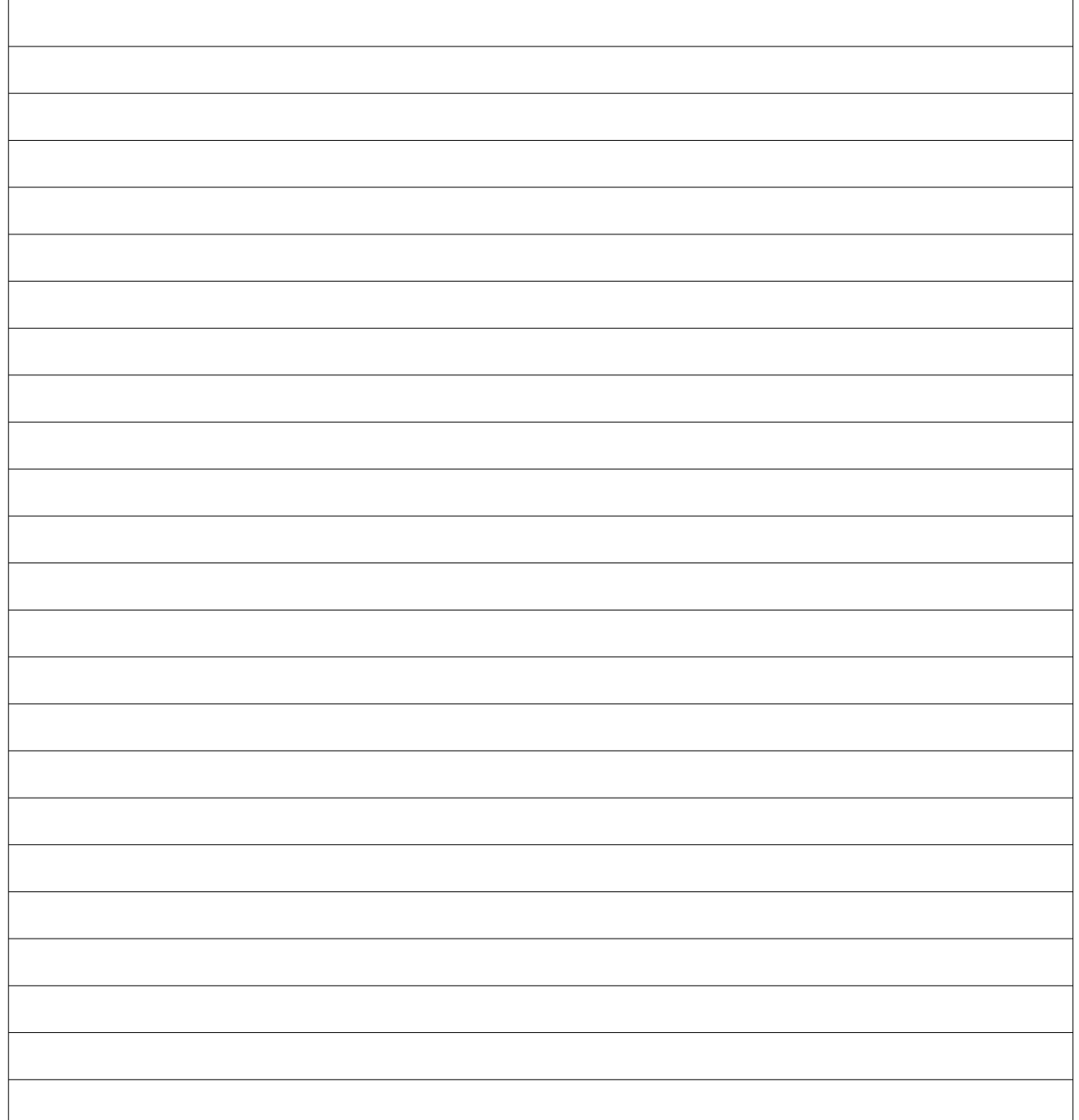

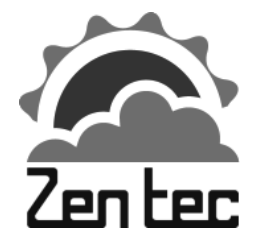

**ООО «Зентек»**<br>Aдрес: 109544, г. Москва<br>Ул. Международная, д. 20/1<br>http://zentec.ru<br>e-mail: info@zentec.ru Адрес: 109544, г. Москва ул. Международная, д. 20/19, помещение 11Н http://zentec.ru e-mail: info@zentec.ru

**© 2019 Zentec LLC Документ D131119 - Стр. 37**